### Register your product and get support at www.philips.com/welcome

### BDP3100

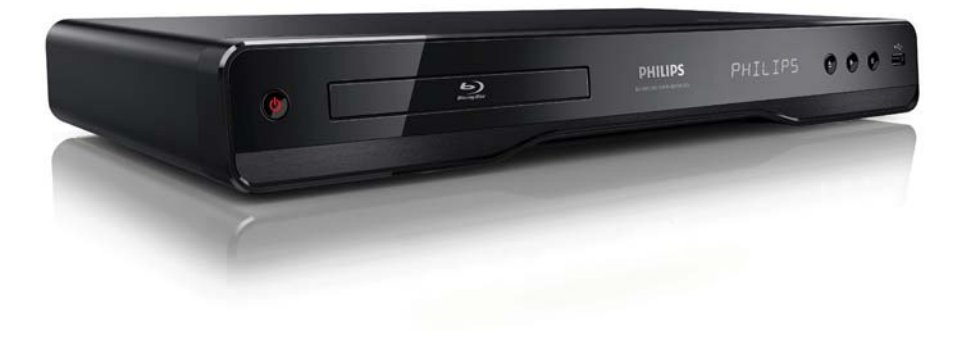

DA Brugervejledning

# **PHILIPS**

#### LASER

#### CAUTION:

USE OF CONTROLS OR ADJUSTMENTS OR PERFORMANCE OF PROCEDURES OTHER THAN THOSE SPECIFIED HEREIN MAY RESULT IN HAZARDOUS RADIATION EXPOSURE.

#### CAUTION:

VISIBLE AND INVISIBLE LASER RADIATION WHEN OPEN AND INTERI OCK DEFEATED. DO NOT STARE INTO BEAM.

#### LOCATION:

INSIDE, NEAR THE DECK MECHANISM.

#### Italia

#### DICHIARAZIONE DI CONFORMITA'

Si dichiara che l'apparecchio BDP3100, Philips risponde alle prescrizioni dell'art. 2 comma 1 del D.M. 28 Agosto 1995 n.548. Fatto a Eindhoven

Philips Consumer Lifestyles Philips, Glaslaan 25616 JB Eindhoven, The Netherlands

#### **Norge**

Typeskilt fi nnes på apparatens underside.

Observer: Nettbryteren er sekundert innkoplet. Den innebygde netdelen er derfor ikke frakoplet nettet så lenge apparatet er tilsluttet nettkontakten.

For å redusere faren for brann eller elektrisk støt, skal apparatet ikke utsettes for regn eller fuktighet.

#### **DK**

Advarsel: Usynlig laserstråling ved åbning når sikkerhedsafbrydere er ude af funktion. Undgå utsættelse for stråling.

Bemærk: Netafbryderen er sekundært indkoblet og ofbryder ikke strømmen fra nettet. Den indbyggede netdel er derfor tilsluttet til lysnettet så længe netstikket sidder i stikkontakten.

#### S

Klass 1 laseraparat

Varning! Om apparaten används på annat sätt än i denna bruksanvisning specifi cerats, kan användaren utsättas för osynlig laserstrålning, som överskrider gränsen för laserklass 1. Observera! Stömbrytaren är sekundärt kopplad och bryter inte strömmen från nätet. Den inbyggda nätdelen är därför ansluten till elnätet så länge stickproppen sitter i vägguttaget.

#### SF

Luokan 1 laserlaite

Varoitus! Laitteen käyttäminen muulla kuin tässä käyttöohjeessa mainitulla tavalla saattaa altistaa käyttäjän turvallisuusluokan 1 ylittävälle näkymättömälle lasersäteilylle. Oikeus muutoksiin varataan. Laite ei saa olla alttiina tippu-ja roiskevedelle. Huom. Toiminnanvalitsin on kytketty toisiopuolelle, eikä se kytke laitetta irti sähköverkosta. Sisäänrakennettu verkko-osa on kytkettynä sähköverkkoon aina silloin, kun pistoke on pistorasiassa.

Producent zastrzega możliwość wprowadzania zmian technicznych.

### ČESKA REPUBLIKA

Výstraha! Tento přístroj pracuje s laserovým paprskem. Při nesprávné manipulaci s přístrojem (v rozporu s tímto návodem) můże dojít k nebezpečnému ozáření. Proto přístroj za chodu neotevírejte ani nesnímejte jeho kryty. Jakoukoli opravu vždy svěřte specializovanému servisu.

Nebezpečí! Při sejmutí krytů a odjištění bezpečnostních spínačů hrozí nebezpečí neviditelného laserového záření!

Chraňte se před přímým zásahem laserového paprsku.

Pokud byste z jakéhokoli důvodu přístroj demontovali, vždy nejdříve vytáhněte síťovou zástrčku.

Přístroj chraňte před jakoukoli vlhkostí i před kapkami vody.

#### Specifikace Laseru:

- Laser Type:
	- BD Laser Diode: AlGaInN
	- DVD Laser Diode: AlGaInP
	- CD Laser Diode: AlGaInP
- Wave length:
	- BD: 405 +5nm/-5nm
	- DVD: 655 +10nm/-10nm
	- CD: 790 +10nm/-20nm
- Output power:
	- BD: Max. ratings: 20mW
	- DVD: Max. ratings: 6mW
	- CD: Max. ratings: 7mW

This product is in compliance with the EEE directive.

EEE yönergesine uygundur.

### Indholdsfortegnelse

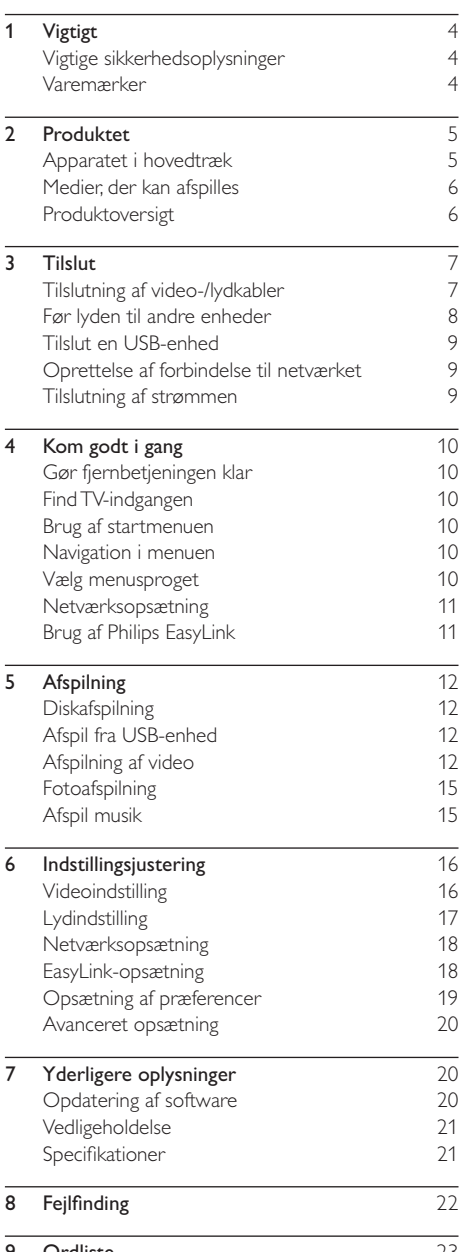

9 Ordliste 23

### **Vigtigt**

### Vigtige sikkerhedsoplysninger

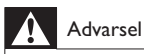

- Risiko for overophedning! Anbring aldrig produktet på et indelukket sted. Sørg altid for en afstand på mindst 10 cm hele vejen rundt om produktet til ventilation. Sørg for, at gardiner eller andre genstande ikke dækker ventilationshullerne på produktet.
- Placer aldrig produktet, fjernbetjeningen eller batterier i nærheden af åben ild eller andre varmekilder, herunder direkte sollys.
- Benyt kun dette produkt indendørs. Hold produktet på forsvarlig afstand af vand, fugt og genstande, der indeholder vand.
- Produktet bør aldrig anbringes oven på andet elektrisk udstyr.
- Hold forsvarlig afstand til produktet i tordenvejr.
- Hvis netstikket eller et apparatstik bruges til at afbryde enheden, skal disse kunne betjenes.
- Apparatet afgiver både synlig og usynlig laserstråling, når det er tændt. Undgå at blive udsat for stråling.

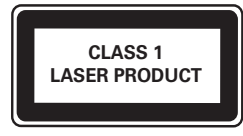

Dette produkt overholder EU's krav om radiointerferens.

#### Bortskaffelse af udtjente produkter og batterier

Dit produkt er udviklet og fremstillet i materialer og komponenter af høj kvalitet, som kan genbruges.

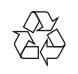

€

Når et produkt er forsynet med dette symbol med en overkrydset affaldsspand på hjul, betyder det, at produktet er omfattet af EU-direktiv 2002/96/EC. Undersøg

reglerne for dit lokale indsamlingssystem for elektriske og elektroniske produkter. Følg de lokale regler, og bortskaf ikke dine udtjente produkter sammen med almindeligt husholdningsaffald.

Korrekt bortskaffelse af udtjente produkter er med til at forhindre negativ påvirkning af miljø og helbred.

Dit produkt indeholder batterier, som er omfattet af EU-direktivet 2006/66/EC, og som ikke må bortskaffes sammen med almindeligt husholdningsaffald.

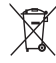

Undersøg venligst de lokale indsamlingsregler for batterier, da korrekt bortskaffelse er med til at forhindre negativ påvirkning af miljø og helbred.

#### Copyright-meddelelse

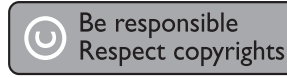

Enheden har indbygget teknologi, der er beskyttet af amerikanske patenter og andre immaterielle ejendomsrettigheder tilhørende Rovi Corporation. Reverse engineering (ombygning) og demontering af enheden er forbudt.

#### Open source-software

Philips Electronics Hong Kong Ltd. tilbyder hermed at levere, på opfordring, en kopi af den komplette, tilsvarende kildekode for de ophavsretligt beskyttede open source-softwarepakker, der anvendes i dette produkt, for hvilke der anmodes om et sådant tilbud af de respektive licenser. Dette tilbud gælder i op til tre år efter køb af produktet for alle, der har modtaget denne oplysning. For at få kildekoden skal du kontakte open.source@philips.com. Hvis du foretrækker ikke at bruge e-mail, eller du ikke har modtaget bekræftelse på modtagelse, en uge efter at du har mailet til denne adresse, bedes du skrive til "Open Source Team, Philips Intellectual Property & Standards, P.O. Box 220, 5600 AE Eindhoven, Nederlandene." Hvis du ikke modtager bekræftelse på modtagelse af dit brev inden for rimelig tid, bedes du e-maile til e-mail-adressen ovenfor.

### Varemærker

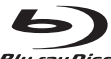

**Blu-ray Disc** "Blu-ray Disc" og "Blu-ray Disc"-logoet er varemærker.

Həmi HDMI samt HDMI-logoet og High-Definition Multimedia Interface er varemærker eller registrerede varemærker tilhørende HDMI Licensing LLC.

### **DE DOLBY**

**TRUETE** 

**DIGITAL PLUS** Fremstillet under licens fra Dolby Laboratories. Dolby og dobbelt-D-symbolet er varemærker tilhørende Dolby Laboratories.

### @dts+n

Master Audio Fremstillet på licens efter US Patentnumre: 5.451.942; 5.956.674; 5.974.380; 5.978.762; 6.226.616; 6.487.535; 7.392.195; 7.272.567; 7.333.929; 7.212.872 samt øvrige amerikanske og verdensomspændende patenter, der enten er udstedt eller anmeldt. DTS er et registreret varemærke, og DTS-logoer, symbol, DTS-HD og HTS-HD Master Audio er varemærker tilhørende DTS, Inc. © 1996-2008 DTS, Inc. Alle rettigheder forbeholdt.

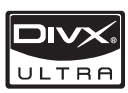

OM DIVX VIDEO: DivX® er et

digitalt videoformat skabt af DivX, Inc. Dette er en officielt certificeret DivX-enhed, som kan afspille DivX-video. Besøg www.divx.com for at få yderligere oplysninger og softwareværktøjer, så du kan konvertere dine filer til DivX-video. OM DIVX VIDEO-ON-DEMAND: Denne DivX Certified®-enhed skal registreres for at kunne afspille DivX VOD-indhold (Video-on-demand). Du skal finde DivX VOD-afsnittet i enhedskonfigurationsmenuen for at generere registreringskoden. Gå til vod.divx.com med denne kode for at udføre registreringen og lære mere om DivX-VOD.

DivX® og DivX Ultra® er varemærker, der tilhører DivX, Inc., og benyttes her på licens.

# BONUSVIEW™

"BD LIVE" og "BONUSVIEW" er varemærker tilhørende Blu-ray Disc Association.

AVC**HD**. "AVCHD"- og "AVCHD"-logoerne er varemærker tilhørende Matsushita Electric Industrial Co., Ltd og Sony Corporation.

### **X.V.Colour** "x.v.Colour" et varemærket

tilhørende Sony Corporation.

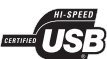

USB-IF-logoerne er varemærker tilhørende Universal Serial Bus Implementers Forum, Inc.

VIDEO "DVD Video" er et varemærke tilhørende DVD Format/Logo Licensing Corporation.

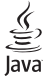

Java og alle andre Java-varemærker og -logoer er varemærker eller registrerede varemærker tilhørende Sun Microsystems, Inc. i USA og/eller andre lande.

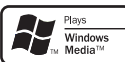

Windows Media og Windowslogoet er varemærker eller registrerede varemærker tilhørende Microsoft Corporation i USA og/eller andre lande.

### 2 Produktet

Tillykke med dit køb, og velkommen til Philips! Hvis du vil have fuldt udbytte af den support, som Philips tilbyder (f.eks. opgradering af produktsoftware), skal du registrere dit produkt på www.philips.com/ welcome.

Hvis du kontakter Philips, vil du blive bedt om modelnummeret og serienummeret på produktet. Modelnummeret og serienummeret står bag på produktet. Skriv numrene her:

Modelnr.

Serienr.

### Apparatet i hovedtræk

Det anbefales at opdatere softwaren til dette produkt regelmæssigt for at opnå den optimale ydeevne.

#### Underholdning i High Definition

Se diske med High Definition-indhold via HDTV (High Definition Television). Opret tilslutning via et højhastigheds HDMI-kabel (1.3 eller kategori 2). Du kan nyde fremragende billedkvalitet i en opløsning på op til 1080p med en billedhastighed på 24 billeder pr. sekund med progressiv scan-output.

#### BD-Live

Slut denne afspiller til filmstudiernes websteder via LAN-porten for at få adgang til masser af opdateret indhold (f.eks. nye trailere og eksklusive specialfunktioner).

### Medier, der kan afspilles

Dette produkt kan afspille:

- BD-Video, BD-R/RE2.0
- DVD, DVD-Video, DVD+R/+RW, DVD-R/-RW, DVD+R/-R DL (Dual Layer)
- Video CD/SVCD
- Lyd-CD, CD-R/CD-RW, MP3-medier, WMA-medier, JPEG-filer
- DivX-medier (Ultra)
- USB-flashdrev

#### Områdekoder

Du kan afspille diske med følgende områdekoder.

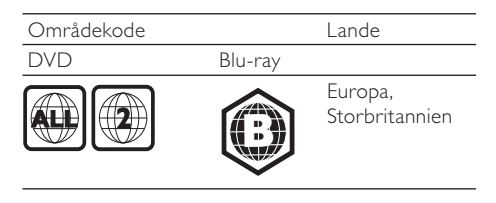

### Produktoversigt

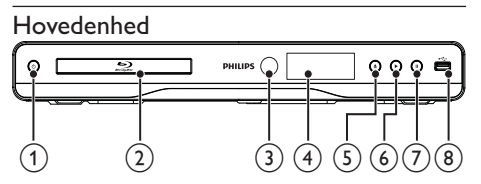

#### $(1)$  $\circlearrowleft$

• Tænd for dette produkt, eller skift til standby-tilstand.

#### $(2)$  Diskskuffe

#### (3) IR-sensor

• Registrerer signaler fra fjernbetjeningen. Peg altid fjernbetjeningen mod den infrarøde sensor.

#### (4) Skærmpanel

- $\circ$  $\triangleq$ 
	- Åbn eller luk diskskuffen.
- $\epsilon$ Þ
	- Start eller genoptag afspilningen.
- $\circled7$  $\mathbf{u}$ 
	- Sæt afspilning på pause.
- $(8)$   $\leftrightarrow$ -stik
	- Tilslut et USB-flashdrev.

#### Fjernbetjening

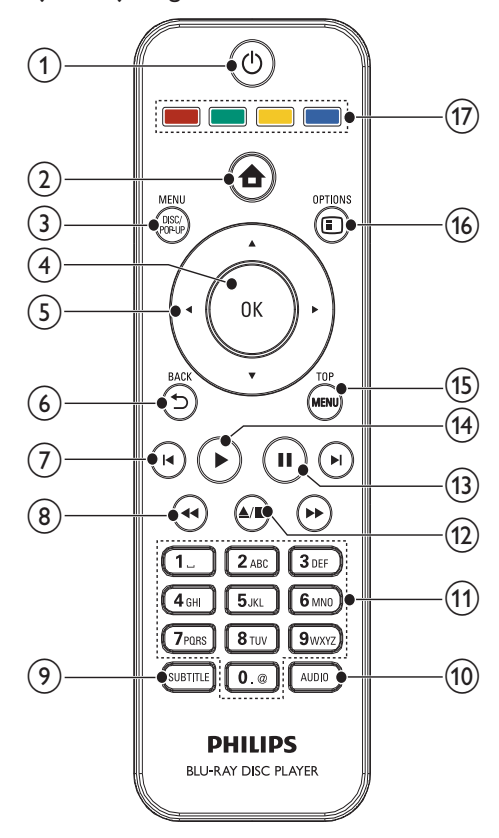

#### $\circledcirc$  $\circlearrowleft$

- Tænd for dette produkt, eller skift til standby-tilstand.
- Når EasyLink er aktiveret, kan du trykke på tasten og holde den inde i tre sekunder for at sætte alle tilsluttede HDMI CEC-kompatible enheder på standby.

#### $\circled{2}$ 合

Åbn startmenuen for dette produkt.

#### (3) DISC MENU / POP-UP MENU

- BD: Vis eller forlad pop-up-menuen.
- DVD: Vis eller forlad diskmenuen.
- $(4)$  OK
	- Bekræft en indtastning eller et valg.
- $(5)$  $A \times 4$ 
	- Naviger gennem menuerne.

#### $6$   $\rightarrow$  BACK

• Gå tilbage til den forrige displaymenu.

#### $\blacktriangleleft$

• Spring til forrige eller næste titel, kapitel eller spor.

- $\left| \left| \left| \right| \right| \right|$ 
	- Søg fremad eller tilbage.
- $(9)$  SUBTITLE
	- Vælg et undertekstsprog på en disk.

#### $\omega$  AUDIO

• Vælg et lydsprog eller kanal på en disk.

#### (11) Alfanumeriske knapper

- Vælg et emne, der skal afspilles.
- Angiv værdier.
- $(12)$   $\triangle$ / $\blacksquare$ 
	- Stop afspilningen.
	- Tryk og hold nede for at åbne/lukke diskskuffen.

#### $(13)$ H.

- Sæt afspilning på pause.
- Flyt billedet, der er blevet sat på pause, ét trin frem.
- $(14)$ 
	- Start eller genoptag afspilningen.

#### (15) TOP MENU

- **BD**: Vis topmenuen.
- DVD: Vis titelmenuen.

#### **16** □ OPTIONS

Åbn indstillingerne for den aktuelle aktivitet eller det aktuelle valg.

(17) Farveknapper

• BD: Vælg opgaver eller indstillinger.

### 3 Tilslut

Opret følgende tilslutninger for at bruge dette produkt.

#### Grundlæggende tilslutninger:

- Video
- Lyd
- Tænd/sluk

#### Øvrige tilslutninger:

- Før lyden til andre enheder
	- HDMI-kompatibel AV-receiver/ forstærker
	- Digital AV-forstærker/-receiver
	- Analogt stereosystem
- USB-flashdrev
- LAN (netværk)

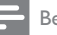

#### Bemærk

- Du kan finde produktoplysninger og forsyningsdata på mærkepladen på bagsiden eller på undersiden af produktet.
- Sørg for, at strømmen til alle enheder er afbrudt, inden der foretages tilslutning, eller tilslutninger byttes om.

### Tilslutning af video-/lydkabler

Vælg den bedste videotilslutning, som TV'et understøtter.

- Mulighed 1: Tilslutning til HDMI-stikket (til et TV, der er kompatibelt med HDMI, DVI og HDCP).
- Mulighed 2: Tilslutning til komponentvideostikket (til et standard-TV eller et TV med progressiv scanning).
- Mulighed 3: Tilslutning til compositevideostikket (til et standard-TV).

#### Mulighed 1: Tilslutning til HDMI-stik

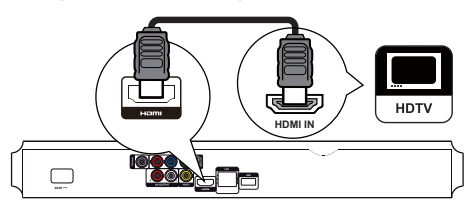

- 1 Tilslut et HDMI-kabel (medfølger ikke) til:
	- HDMI-stikket på dette produkt.
		- HDMI-indgangsstikket på TV'et.

### Tip

- Hvis TV'et kun har et DVI-stik, skal du tilslutte via en HDMI/DVI-adapter. Tilslutning af et lydkabel til lydoutput.
- Hvis du oplever sort skærm under HDMI-tilslutning, skal du trykke på  $\spadesuit$  på fjernbetjeningen og derefter trykke på "731" (numeriske knapper) for at gendanne billedvisningen.
- Hvis dette produkt sluttes til et TV, der er kompatibelt med 1080p eller 1080p/24Hz, anbefaler Philips brug af HDMI-kabel i kategori 2, også kaldet HDMIhøjhastighedskabel, der optimerer video- og lydoutput.
- Hvis du vil afspille digitale videobilleder fra en BD-video eller DVD-video via en HDMI-tilslutning, skal både dette produkt og skærmenheden (eller en AV-receiver/ forstærker) understøtte et copyright-beskyttelsessystem, der hedder HDCP (high-bandwidth digital content protection system).
- Denne tilslutning giver den bedste billedkvalitet.

Mulighed 2: Tilslutning til komponentvideostikket

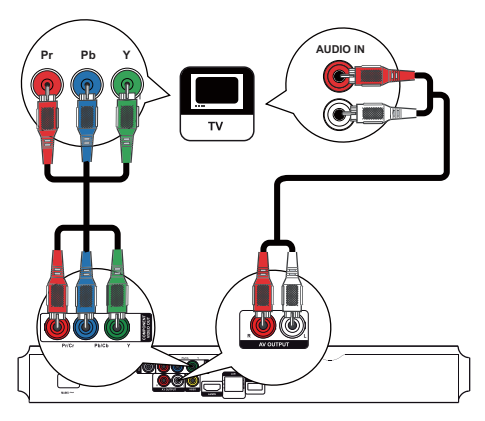

- 1 Slut komponent-videokablerne (medfølger ikke) til:
	- Y Pb/Cb Pr/Cr-stikkene på dette produkt.
	- COMPONENT VIDEO-indgangsstikkene på TV'et.
- 2 Slut lydkablerne til:
	- AV OUTPUT-L/R-stikkene på dette produkt.
	- AUDIO-indgangsstikkene på TV'et.

### Tip

• Komponent-videoindgangen på TV'et kan være mærket Y Pb Pr eller YUV.

#### Mulighed 3: Tilslutning til compositevideostikket

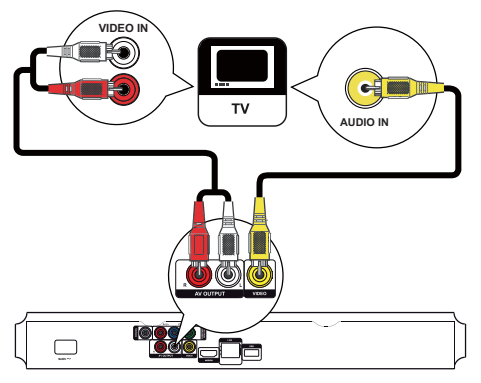

- 1 Slut et composite-videokabel til:
	- VIDEO-stikket på dette produkt.
	- VIDEO-indgangsstikkene på TV'et.
- 2 Slut lydkablerne til:
	- AV OUTPUT-L/R-stikkene på dette produkt.
	- AUDIO-indgangsstikkene på TV'et.

#### Tip

• Videoindgangsstikket på TV'et kan være mærket med enten A/V IN, VIDEO IN, COMPOSITE eller BASEBAND.

### Før lyden til andre enheder

Du kan føre lyden fra dette produkt videre til andre enheder.

#### Tilslut til en HDMI-kompatibel AVreceiver/-forstærker

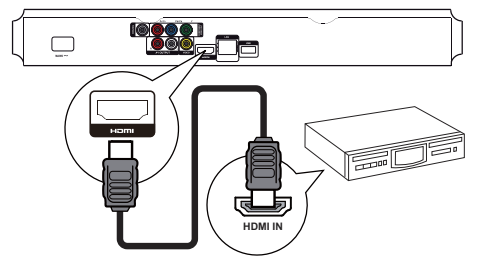

- 1 Tilslut et HDMI-kabel (medfølger ikke) til:
	- HDMI-stikket på dette produkt.
	- HDMI-indgangsstikket på enheden.

#### Tip

• HDMI-tilslutningen giver den bedste lydkvalitet.

#### Tilslutning af digital AV-forstærker/-modtager Tilslut via koaksialstik

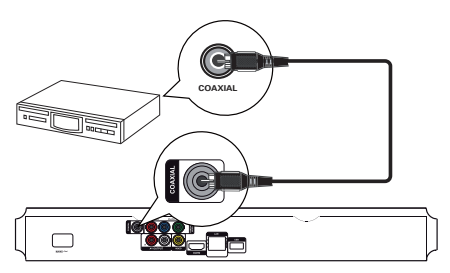

- 1 Slut et koaksialkabel (medfølger ikke) til:
	- COAXIAL-stikket på dette produkt.
	- indgangsstikket COAXIAL/DIGITAL på enheden.

# Tilslutning til analogt stereosystem **AUDIO IN**

- 1 Slut lydkablerne til:
	- AV OUTPUT-L/Rpå dette produkt.
	- AUDIO-indgangsstikkene på enheden.

### Tilslut en USB-enhed

En USB-enhed giver ekstra hukommelse, så du kan få glæde af softwareopdateringer og BD-Live.

- 1 Slut en USB-enhed til stikket <<a>G</a>+ (USB) på produktet.
	- USB-stikket på bagpanelet er ikke til mediefiler, kun til softwareopgradering/ BD-Live via en USB-enhed.

#### Bemærk

- Tryk på  $\triangle$ , og vælg [Gennemse USB] i menuen for at få adgang til indholdet, og afspil filerne.
- Slut kun en USB-enhed til  $\leftarrow$ -stikket på dette produkt.
- Philips kan ikke garantere kompatibilitet med alle USBenheder.

### Oprettelse af forbindelse til netværket

Forbind dette produkt til netværket, så du kan få glæde af softwareopdateringer og BD-Live.

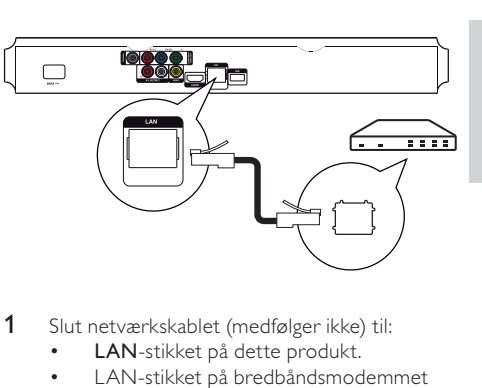

- 1 Slut netværkskablet (medfølger ikke) til:
	- LAN-stikket på dette produkt.
	- LAN-stikket på bredbåndsmodemmet eller -routeren.

Bemærk

• Adgangen til Philips' websted til softwareopdateringer tillades muligvis ikke, afhængigt af den anvendte router eller internetudbyderens politik. Kontakt din internetudbyder for yderligere oplysninger.

### Tilslutning af strømmen

#### Advarsel

- Risiko for produktskade! Kontroller, at forsyningsspændingen svarer til den spænding, der er trykt på bagsiden af enheden.
- Før du tilslutter netledningen, skal du sørge for at have udført alle andre tilslutninger.

#### Bemærk

- Identifikationspladen findes bag på produktet.
- Slut vekselstrømskablet til:
	- dette produkt.
	- stikkontakten.
	- » Dette produkt er klar til opsætning.

**DA** 

### 4 Kom godt i gang

#### Advarsel

• Benyttes betjening og indstillinger på anden måde end anvist i denne brugsvejledning, er der risiko for, at du udsætter dig for farlig bestråling og andre risici.

Følg altid instruktionerne i dette afsnit i den angivne rækkefølge.

### Gør fjernbetjeningen klar

- 1 Tryk på og skub batterirummet for at åbne det (se "1" i illustrationen).
- 2 Indsæt to AAA-batterier med korrekt polaritet (+/-) som angivet.
- 3 Tryk på og skub batterirummet tilbage på plads (se "3" i illustrationen).

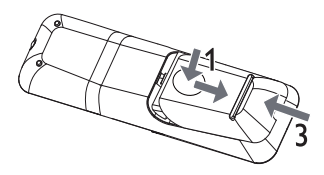

#### Bemærk

- Batterierne skal tages ud, hvis fjernbetjeningen ikke skal bruges i længere tid.
- Bland ikke batterier (gamle og nye eller brunstens- og alkalinebatterier osv.).
- Batterier indeholder kemiske stoffer, og de skal derfor bortskaffes på forsvarlig vis.

### Find TV-indgangen

- **1** Tryk på  $\circled{0}$  for at tænde for dette produkt.
- 2 Tænd for TV'et, og skift til videoindgangen (se brugervejledningen til TV'et for at få oplysninger om, hvordan du vælger A/Vindgang).

#### Brug af startmenuen

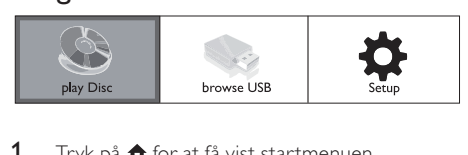

1 Tryk på  $\triangle$  for at få vist startmenuen.

- Start afspilningen af disken ved at vælge [afspil disk].
- For at få vist USB-indholdet skal du vælge [Gennemse USB].
- Du kan få adgang til opsætningsmenuerne ved at vælge [Opsæt].

#### Navigation i menuen

1 Når der vises en menu, skal du trykke på knapperne på fjernbetjeningen for at navigere.

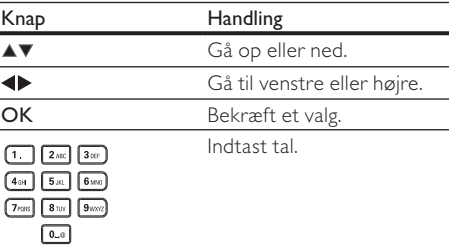

### Vælg menusproget

Bemærk

- Hvis dette produkt er tilsluttet et HDMI CECkompatibelt TV, skal du springe denne indstilling over. Den skifter automatisk til det samme OSD-menusprog i henhold til din TV-indstilling (hvis sproget, der er indstillet på dit TV, understøttes af dette produkt).
- 1 I startmenuen skal du vælge [Opsæt], og trykke på OK.
- 2 Vælg [Foretrukken indst.], og tryk på  $\blacktriangleright$ .
- 3 Vælg [Menusprog], og tryk derefter på  $\blacktriangleright$ .

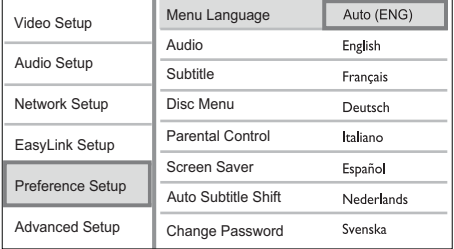

- Sprogindstillinger afhænger af området.
- Tryk på  $\blacktriangle\blacktriangledown$  for at vælge et sprog, og tryk derefter på OK.

## Dansk

### Netværksopsætning

Konfigurer netværksforbindelsen, så du kan få glæde af softwareopdateringer til dette produkt og BD-Live til bestemte Blu-ray-diske.

#### Bemærk

• Sørg for, at netværkskablet er korrekt tilsluttet, og at routeren er tændt.

- 1 Slut dette produkt til et bredbåndsmodem eller en router.
- 2 Tryk på  $\triangle$  for at få vist startmenuen.
- 3 Vælg [Opsæt], og tryk på OK.

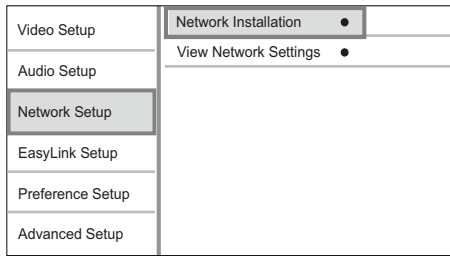

- 4 Vælg [Netværksops.], og tryk derefter på  $\blacktriangleright$ .
- 5 Vælg [Netværksinstallation], og tryk derefter på OK.
- 6 Følg instruktionerne på skærmen for at færdiggøre netværksinstallationen.

### Tip

• Du kan kontrollere status for den kabelbaserede forbindelse på dette produkt (se "Juster indstillinger" > "Netværkskonfiguration" > [Vis netværksindstillinger]).

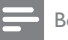

#### Bemærk

• Hentning af BD-Live-indhold fra internettet kan tage lidt tid afhængigt af filstørrelsen og internetforbindelsens hastighed.

### Brug af Philips EasyLink

Dette produkt understøtter Philips EasyLink, der anvender HDMI CEC-protokollen (Consumer Electronics Control). Du kan benytte en enkelt fiernbetiening til at styre EasyLink-kompatible enheder. som er tilsluttet via HDMI-stik.

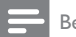

#### Bemærk

• Før du kan aktivere EasyLink-funktionen, skal du aktivere HDMI CEC-indstillingerne på TV'et og andre enheder, der er tilsluttet TV'et. Du kan finde flere oplysninger i brugervejledningen til TV'et/enheden.

#### Afspilning med et tryk på en knap

- Tryk på  $\circled{0}$  (standby) for at tænde produktet.
	- » Hvis TV'et understøtter afspilning med ét tryk, tændes det automatisk og skifter til den korrekte indgang.
	- » Når en disk isættes i dette produkt, begynder afspilningen automatisk.

#### Standby med et tryk på en knap

- Tryk på  $\circlearrowleft$  (standby), og hold den nede i mere end 3 sekunder.
	- » Alle de tilsluttede enheder skifter automatisk til standby (hvis standby med ét tryk understøttes).

#### Bemærk

• Philips kan ikke garantere for 100 % kompatibilitet med andre HDMI CEC-enheder.

### 5 Afspilning

### Diskafspilning

### Advarsel

- Læg ikke andre objekter end diske i diskskuffen.
- 1 Tryk på  $\triangle$  på frontpanelet for at åbne diskskuffen.
	- Du kan også holde nede på fjernbetjeningen for at åbne/lukke diskskuffen.
- 2 Ilæg en disk med etiketsiden opad.<br>3 Tryk på  $\blacktriangle$  for at lukke diskrummet
- Tryk på ▲ for at lukke diskrummet og starte afspilning af disk.
	- For at se diskafspilningen skal du tænde for TV'et på videoindgang.
	- Stop afspilningen ved at trykke på  $\blacksquare$ .

#### Bemærk

- Kontroller, hvilke disk-/filformater, der understøttes (se "Produktet" > "Medier, der kan afspilles").
- Hvis menuen til indtastning af adgangskoden vises, skal du indtaste adgangskoden, før den låste eller begrænsede disk kan afspilles (se "Indstillingsjustering" > "Opsætning af præferencer" > [Børnesikring]).
- Hvis du sætter en disk på pause eller stopper den, vises pauseskærmen efter 10 minutter uden aktivitet. Tryk på en hvilken som helst knap for at deaktivere pauseskærmen.
- Hvis du ikke trykker på en knap i 30 minutter, efter at du har sat en disk på pause eller stoppet den, skifter dette produkt automatisk til standbytilstand.

### Afspil fra USB-enhed

Afspil eller vis mediefiler på følgende USB-enheder:

- flashdrev
- hukommelseskortlæser
- HDD (Dette produkt kan kun registrere et bærbart harddiskdrev med en USB-strømspids på højst 500 mA.)

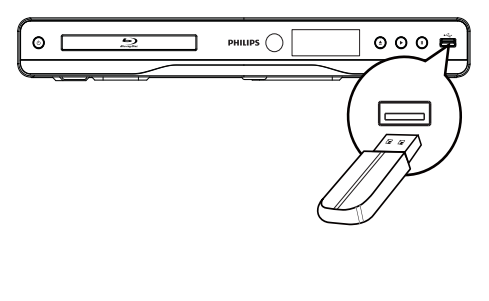

- 1 Slut en USB-enhed til <<a>
G<br/>tikket på produktet.
- 2 Tryk på  $\spadesuit$ , vælg [Gennemse USB], og tryk derefter på OK.
	- » En indholdsmenu vises.
- 3 Vælg en fil, der skal afspilles, og tryk på OK.
	- » Afspilning starter (se "Afspil video", "Afspil foto", "Afspil musik" for at få flere oplysninger).
	- Stop afspilningen ved at trykke på  $\blacksquare$  eller fjerne USB-enheden.

#### Bemærk

- Philips kan ikke garantere kompatibilitet med alle USBenheder.
- Ikke alle digitalkameraer understøttes. Digitalkameraer, der kræver PC-programinstallation, understøttes ikke.
- Dataformatet NTFS (New Technology File System) understøttes ikke.

### Afspilning af video

#### Kontrol af videoafspilning

- Afspil en titel.
- 2 Brug fjernbetjeningen til at kontrollere afspilningen.

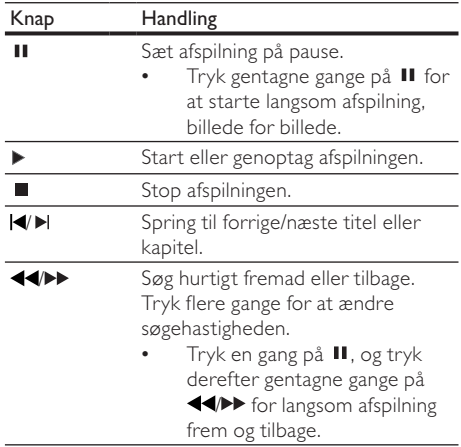

Bemærk

• Tilgængeligheden for funktionen til afspilningsgenoptagelse på BD-diske med Java-program afhænger af disken.

#### Ændring af videoafspilning

- 1 Afspil en titel.<br>2 Brug fiernheti
- Brug fjernbetjeningen til at ændre videoafspilning.

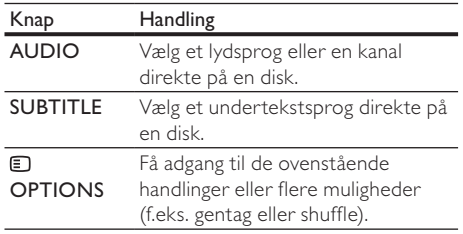

#### Bemærk

• Nogle handlinger fungerer ikke med alle diske. Læs de oplysninger, der følger med disken, for at få flere oplysninger.

#### Display-menu

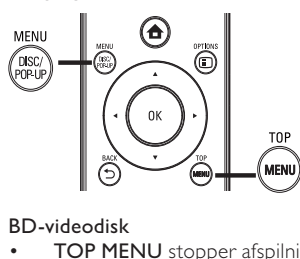

#### BD-videodisk

- TOP MENU stopper afspilningen af video og viser diskmenuen. Denne funktion afhænger af disken.
- POP-UP MENU åbn BD-videodiskmenuen uden afbrydelse af diskafspilningen.

#### DVD-videodisk

- **TOP MENU** viser rodmenuen for en disk.
- DISC MENU vis diskoplysninger, og naviger igennem diskens forskellige funktioner.

#### VCD/SVCD/DivX-disk:

DISC MENU vis diskens indhold.

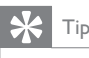

• Hvis PBC er slået fra, springer VCD'en/SVCD'en over menuen og starter afspilningen fra første titel. Tænd PBC-indstillingen, hvis du vil have menuen vist inden afspilning (se kapitlet "Indstillingsjustering" > [Foretrukken indst.] > [VCD PBC]).

#### Få vist afspilningsoplysninger

- 1 Tryk på **DOPTIONS** under afspilning. » Menuen med afspilningstilstande vises.
- 2 Vælg [Info] i menuen, og tryk på OK. » Den aktuelle status for diskafspilning vises.

#### Vælg titel/kapitel

- Tryk på  $\Box$  OPTIONS under afspilning. » Menuen med afspilningstilstande vises.
- 2 Vælg [Titler] eller [Kapitler] i menuen, og tryk på OK.
- 3 Vælg titel- eller kapitelnummer, og tryk på OK.

#### Spring frem til et bestemt tidspunkt

- 1 Tryk på **DOPTIONS** under afspilning. » Menuen med afspilningstilstande vises.
- 2 Vælg [Tidssøgning] i menuen, og tryk på OK.
- 3 Tryk på navigationstasterne  $(4\blacktriangledown)$  for at ændre det tidspunkt, du vil springe til, og tryk på OK.

#### Zoom ind/ud

- 1 Tryk på **DOPTIONS** under afspilning. » Menuen med afspilningstilstande vises.
- 2 Vælg [Zoom] i menuen, og tryk på OK.
- $3$  Tryk på navigationstasterne  $(\blacktriangle)$ for at vælge en zoomfaktor, og tryk på OK.
- 4 Tryk på navigationstasterne for at navigere i det zoomede billede.
	- Hvis du vil annullere zoomtilstand, skal du trykke på  $\bigcirc$  BACK eller OK for at få vist zoomfaktorbjælken, og derefter trykke på navigationstasterne (<**I**), indtil zoomfaktoren [x1] er valgt.

#### Gentagelse af afspilning for et bestemt afsnit

- 1 Tryk på **DOPTIONS** under diskafspilning. » Menuen med afspilningstilstande vises.
- 2 Vælg [Gentag A-B] i menuen, og tryk på OK for at angive et startpunkt.
- 3 Spol videoafspilningen frem, og tryk på OK for at indstille slutpunktet.
	- » Gentagen afspilning starter.
		- Du kan annullere gentaget afspilningstilstand ved at trykke på  $\blacksquare$ OPTIONS, vælge [Gentag A-B] og trykke på OK.

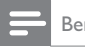

Bemærk

• Det er kun muligt at markere et afsnit, der skal gentages, inden for et spor/titel.

#### Visning af video-afspilningen fra forskellige kameravinkler

- 1 Tryk på **DOPTIONS** under afspilning. » Menuen med afspilningstilstande vises.
- 2 Vælg **[Vinkelliste]** i menuen, og tryk på  $\blacktriangleright$ .<br>3 Vælg en vinkel og tryk på **OK**
- Vælg en vinkel, og tryk på OK.
	- » Afspilningen skifter til den valgte vinkel.
	- Bemærk

• Gælder kun diske, som indeholder scener optaget i flere vinkler

#### Skift visning af undertekster manuelt

Du kan justere placeringen af undertekster på skærmen manuelt.

- 1 Tryk på **DOPTIONS** under afspilning. » Menuen med afspilningstilstande vises.
- 2 Vælg [Subtitle Shift] i menuen, og tryk på OK.
- $3$  Tryk på navigationstasterne ( $\blacktriangle$  $\blacktriangledown$ ) for at skifte undertekst, og tryk på OK.

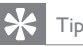

• Skift undertekst understøttes ikke for DivX-video med eksterne undertekster.

#### Afspilning af BD-video

Blu-ray-video har større kapacitet og understøtter funktioner som f.eks. High Definition-video, surroundlyd med flere kanaler, interaktive menuer og meget mere.

- 1 llæg en BD-videodisk.
- $2$  Tryk på  $\triangle$ , vælg [afspil disk], og tryk på OK.
- 3 Afspilning starter automatisk. I modsat fald vælges en afspilningsfunktion i menuen, og der trykkes på OK.
	- Under afspilningen kan du trykke på TOP MENU for at få vist yderligere oplysninger, funktioner eller indhold, som er gemt på disken.
	- Under afspilningen kan du trykke på POP-UP MENU for at vise diskmenuen uden at afbryde diskafspilningen.

#### Nyd BONUSVIEW

(Gælder kun for diske, der er kompatible med funktionen BONUSVIEW eller Picture-in-Picture) Du kan med det samme få vist ekstra indhold (f.eks. kommentarer) i et lille skærmvindue.

1 Tryk på **DOPTIONS**.

» Menuen med afspilningstilstande vises.

- 2 Vælg **[Valg af PIP]** i menuen, vælg derefter [PIP], og tryk derefter på OK. » Det sekundære videovindue aktiveres.
- 3 Vælg [2. lydsprog] eller [2. undertekstsprog] i menuen, og tryk på ▶.
- 4 Vælg det sprog, der skal afspilles, og tryk på OK.

#### Nyd BD-Live

(Gælder kun diske, der er kompatible med BD-Livebonusindhold.)

Ekstra indhold (f.eks. filmtrailer, undertekster osv.), kan downloades til dette produkts lokale lagring eller en tilsluttet USB-lagerenhed. Specielle videodata kan afspilles, mens de downloades. Når der afspilles diske, der understøtter BD-Live, vil produktets eller diskens ID muligvis blive sendt til udbyderen af indholdet via internettet. Tilgængelige tjenester og funktioner varierer fra disk til disk.

#### Afspilning af DivX®-video

DivX-video er et digitalt medieformat, der holder høj kvalitet på trods af et højt komprimeringsforhold.

- 1 Indsæt en disk eller USB-enhed, der indeholder DivX-videoer.
- $2$  Tryk på  $\triangle$ , vælg [afspil disk] eller [Gennemse USB], og tryk på OK.  $\rightarrow$  En indholdsmenu vises.
- 3 Vælg en videomappe, og tryk på OK.
- 4 Vælg en fil, der skal afspilles, og tryk på OK.
- 5 Brug fjernbetjeningen til at kontrollere afspilningen.

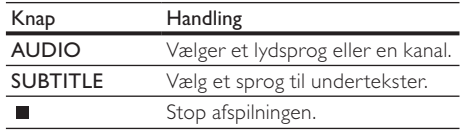

Bemærk

- Det er kun muligt at afspille DivX-videoer, der er blevet lejet eller købt med DivX-registreringskoden til dette produkt (se "Indstillingsjustering" > [Avanc. opsæt.] > [DivX® VOD-kode]).
- Du kan afspille DivX-videofiler på op til 4 GB.
- Dette produkt kan vise op til 45 tegn i en undertekst.

### Fotoafspilning

#### Fotoafspilning som diasshow

Du kan afspille JPEG-fotos (filer med filtypenavnet .jpeg eller .jpg).

- 1 Indsæt en disk eller USB-enhed, der indeholder JPEG-fotos.
- 2 Tryk på  $\spadesuit$ , vælg [afspil disk]eller [Gennemse USB], og tryk på OK.
	- » En indholdsmenu vises.
- 3 Vælg en fotomappe, og tryk på OK for at åbne den.
	- Tryk på navigationstasterne for at vælge et foto.
	- Tryk på OK for at forstørre det valgte billede og starte diasshow.
- Tryk på  $\blacktriangleright$  for at starte afspilning af diasshow.

Bemærk

- Der kan gå lidt længere tid, før diskindholdet vises på TV'et, hvis der er mange sange/fotos på en disk.
- Dette produkt kan kun afspille billeder fra digitalkameraer i JPEG-EXIF-format, hvilket også er formatet i de fleste digitalkameraer. Den kan ikke vise Motion JPEG eller billeder i andre formater end JPEG eller lydklip, der er tilknyttet billeder.
- Mapper/filer, der overskrider den understøttede grænse for dette produkt, kan ikke vises eller afspilles.

#### Kontrol af afspilning af fotos

- 1 Afspil et diasshow.
- 2 Brug fjernbetjeningen til at kontrollere afspilningen.
	- Tryk på  $\Box$  OPTIONS for at få adgang til afspilningsmuligheder, vælg en mulighed, og tryk på OK.
	- Under afspilning af diasshow kan du også trykke på ▲▼ for at rotere et foto.
	- Hvis diasshowet stopper, skal du trykke på  $\blacktriangleright$  for at fortsætte.

#### Indstil intervallet for diasshow og animation

- 1 Tryk på **DOPTIONS** under afspilning. » Menuen med afspilningstilstande vises.
- 2 Vælg [Varighed pr. dias] i menuen, og tryk på OK.
- 3 Vælg en varighed, og tryk på  $\overline{OK}$ .<br>4 Vælg **[Diasanimation]** i menuen og
- Vælg [Diasanimation] i menuen, og tryk på OK.
- 5 Vælg en animationseffekttype, og tryk på OK.

#### Afspilning af musikdiasshow

Opret et musikalsk diasshow for at afspille MP3-/ WMA-musikfiler og JPEG-fotofiler på samme tid.

Bemærk

- Før du kan oprette et musikdiasshow, skal MP3-/WMAfilerne og JPEG-filerne være lagret på samme disk eller USB-enhed.
- 1 Afspil MP3/WMA-musik.<br>2 Tryk på **DBACK** for at
- Tryk på  $\bigcirc$  BACK for at vende tilbage til hovedmenuen.
- 3 Gå til fotomappen, og tryk på OK for at starte afspilningen af diasshowet.
	- » Diasshowet starter og fortsætter til slutningen af fotomappen.
	- » Lyden afspilles indtil slutningen af disken.
	- Tryk på  $\blacksquare$  for at stoppe afspilningen af diasshowet.
	- Stop musikafspilningen ved at trykke på igen.

### Afspil musik

#### Betjening af et spor

- 1 Afspil et spor.
- 2 Brug fjernbetjeningen til at kontrollere afspilningen.

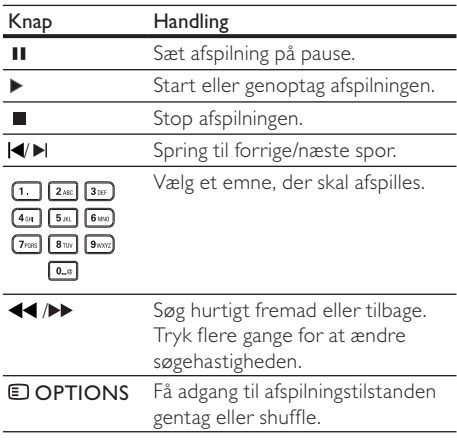

#### Afspil MP3/WMA-musik

MP3/WMA er komprimerede lydfiler (filer af filtypen .mp3 eller .wma).

1 Indsæt en disk eller USB-enhed, der indeholder MP3/WMA-musik.

- 2 Tryk på  $\triangle$ , vælg [afspil disk] eller [Gennemse USB], og tryk på OK.
	- » En indholdsmenu vises.
- 3 Vælg en musikmappe, og tryk på  $\overline{OK}$ .<br>4 Vælg en fil der skal afspilles og tryk p
	- Vælg en fil, der skal afspilles, og tryk på OK. Tryk på  $\bigcirc$  BACK for at komme tilbage til hovedmenuen.

#### Bemærk

- Kun den første session afspilles af diske, der er optaget i flere omgange.
- WMA-filer, der er beskyttet af DRM (Digital Rights Management) kan ikke afspilles på dette produkt.
- Dette produkt understøtter ikke MP3PRO-lydformatet.
- Hvis der indgår specialtegn i navnet på MP3-filen (ID3) eller i albummets navn, vises de muligvis ikke korrekt på skærmen, da disse tegn ikke understøttes.
- Mapper/filer, der overskrider den understøttede grænse for dette produkt, kan ikke vises eller afspilles.

### 6 Indstillingsjustering

#### Bemærk

• Hvis opsætningsmuligheden er nedtonet, kan indstillingen ikke ændres i den nuværende tilstand.

#### Videoindstilling

- 1 Tryk på  $\triangle$ .
- 2 Vælg [Opsæt], og tryk derefter på OK.
- 3 Vælg [Videoindst.], og tryk derefter på  $\blacktriangleright$ .

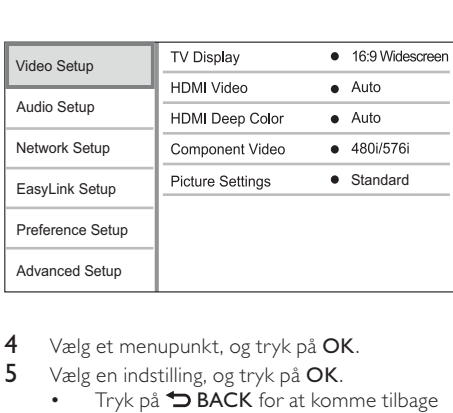

- 4 Vælg et menupunkt, og tryk på OK.
- 5 Vælg en indstilling, og tryk på OK.
	- Tryk på  $\blacktriangleright$  BACK for at komme tilbage til den forrige menu.
	- Tryk på  $\spadesuit$  for at forlade menuen.

#### [TV-format]

Vælg et visningsformat:

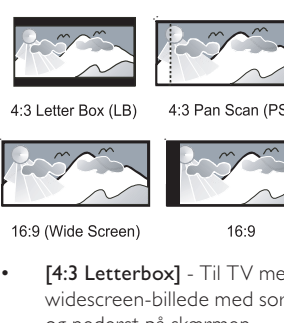

4:3 Pan Scan (PS)

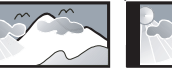

 $16:9$ 

- [4:3 Letterbox] Til TV med 4:3-skærm: widescreen-billede med sorte bjælker øverst og nederst på skærmen.
- [4:3 Panscan] Til TV med 4:3-skærm: vises i fuld højde med beskæring af begge sider.
- [16:9 widescreen] Til widescreen-TV: Viser billedet i skærmformatet 16:9.
- [16:9] Til TV med 16:9-skærm: Viser billedet i skærmformatet 4:3 for en disk med formatet 4:3 med sorte bjælker i venstre og højre side af skærmen.

#### Bemærk

• Hvis [4:3 Panscan], som du har valgt, ikke understøttes af disken, vises skærmen i [4:3 Letterbox]-format.

#### [HDMI-video]

Vælg den HDMI-videooutputopløsning, der er kompatibel med TV'ets skærmfunktionalitet.

- [Auto] Registrer og vælg automatisk den bedst understøttede videoopløsning.
- [Oprin.] Indstil den oprindelige videoopløsning.
- [480i/576i], [480p/576p], [720p], [1080i], [1080p], [1080p/24Hz] - Vælg den videoopløsningsindstilling, der passer bedst til TV'et. Du kan finde flere oplysninger i brugervejledningen til TV'et.

#### Bemærk

- Hvis en valgt videoopløsning ikke understøttes af dit TV, og der vises sort skærm, skal du vente i 10 sekunder eller trykke på  $\spadesuit$  på fjernbetjeningen og derefter trykke på "731" (numeriske knapper) for at gendanne billedvisningen.
- Hvis du vil have en composite- (CVBS) eller komponentforbindelse (YPbPr), og der ikke kan ses nogen video, når videoopløsningen er under [HDMI-video], eller [Komponent-video] er indstillet til en HD-opløsning (1080p/24 Hz, 1080p, 1080i, 720p), skal du forbinde denne afspiller med et TV med en HDMI-forbindelse for at kunne afspille HD-videoer (for HDMI-forbindelse se "Tilslutning" > "Mulighed 1: Tilslutning til HDMI-stik").

#### [HDMI Deep Color]

Denne funktion er kun tilgængelig, når skærmenheden er tilsluttet via et HDMI-kabel, og når den understøtter funktionen Deep Color.

- [Auto] Nyd levende billeder i en milliard farver på et TV med Deep Color.
- [Til] Nyd levende billeder i en milliard farver på et TV med Deep Color. Udgangsstandard på 12-bit farve, som reducerer posteriseringseffekten.
- [Fra] Udgangsstandard 8-bit farve.

#### [Komponent-video]

Vælg en komponent-videoopløsning, der er kompatibel med TV'ets skærmfunktionalitet.

• [480i/576i], [480p/576p], [720p], [1080i] - Vælg den videoopløsningsindstilling, der passer bedst til TV'et. Du kan finde flere oplysninger i brugervejledningen til TV'et.

Bemærk

- Hvis indstillingen ikke er kompatibel med TV'et, vises en tom skærm. Vent i 10 sekunder på automatisk genoprettelse.
- Kopibeskyttede DVD'er kan kun have en udgangsopløsning på 480p/576p eller 480i/576i.

#### [Billedindst.]

Vælg et forudindstillet sæt farveindstillinger.

- [Standard] Den originale farveindstilling.
- [Livagtigt] Levende farver.
- [Koldt] Blød farveindstilling.
- [Action] Skarp farveindstilling. Øger detaljerne i de mørke områder. Ideel til actionfilm.
- [Animation] Kontrastfarver. Ideel til animerede film.

### Lydindstilling

- 1 Tryk på  $\triangle$ .
- 2 Vælg **[Opsæt]**, og tryk derefter på **OK.**<br>3 Vælg **[I vdindstilling]** og tryk derefter p
- Vælg [Lydindstilling], og tryk derefter på ▶.

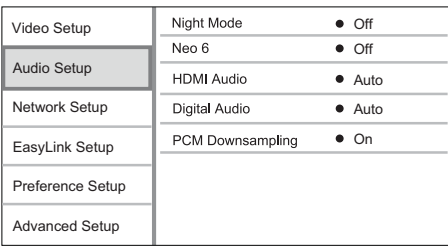

- 4 Vælg et menupunkt, og tryk på OK.
- 5 Vælg en indstilling, og tryk på OK.
	- Tryk på  $\bigcirc$  BACK for at komme tilbage til den forrige menu.
	- Tryk på  $\triangle$  for at forlade menuen.

#### [Natfunk.]

Øg lydstyrken på et lavt lydstyrkeniveau, f.eks. samtale, for at gøre det lettere at høre, når lyden er skruet langt ned, og formindsk samtidig lydstyrken af høje lyde.

- [Auto] Registrer og vælg automatisk det bedste lydniveau ved lav lydstyrke. Kan kun anvendes på spor med Dolby True HD-lyd.
- [Til] Til dæmpet visning om natten.
- [Fra] Nyd surroundlyd med hele dens dynamiske spektrum.

#### Bemærk

• Gælder kun DVD-video og BD-video optaget med Dolby.

#### [Neo 6]

En efterbehandling via DTS for at skabe surroundsound-effekt for 2 kanalslyd.

- [Cinema] Aktiver Neo 6-efterbehandling for biograftilstand.
- [Musik] Aktiver Neo 6-efterbehandling for musiktilstand.
- [Fra] Deaktiver Neo 6-efterbehandling.

#### [HDMI-lyd]

Vælg en indstilling for HDMI-lydudgang, når du slutter produktet til TV-/lydenheden via et HDMI-kabel.

- [Bitstream] Vælg den bedste originale HD-lydoplevelse (kun via en receiver, er kompatibel med HD-lyd).
- [Auto] Registrer og vælg automatisk det bedste understøttede lydformat.

#### [Digital lyd]

Angiv et lydformat for lydudgangen fra DIGITAL OUT-stikket (koaksialt/optisk).

- [Auto] Registrer og vælg automatisk det bedste understøttede lydformat.
- [PCM] Lydenheden understøtter ikke flerkanalsformater. Lyden er konverteret til to-kanallyd.
- [Bitstream] Vælg den originale lyd, så du kan opleve Dolby- eller DTS-lyd (den særlige BD-Video-lydeffekt er deaktiveret).

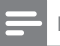

#### Bemærk

- Sørg for, at lydformatet understøttes af disken og den tilsluttede lydenhed (forstærker/receiver).
- Når [Bitstream] vælges, slås interaktiv lyd som f.eks. knaplyd fra.

#### [PCM-nedsampling]

Indstil samplingshastigheden for PCM-udgangslyden fra DIGITAL OUT-stikket (koaksialt/optisk).

- [Til] PCM-lyd nedsamples ved 48 kHz.
- [Fra] For BD eller DVD optaget i LPCM uden copyrightbeskyttelse - to-kanallydsignaler op til 96 kHz lyder som LPCM-signaler uden konvertering.

#### Netværksopsætning

- **1** Tryk på  $\triangle$ .<br>**2** Vælg **[Opsa**
- 2 Vælg **[Opsæt]**, og tryk derefter på **OK.**<br>3 Vælg **[Netværksops]** og tryk derefter
- Vælg [Netværksops.], og tryk derefter på ▶.

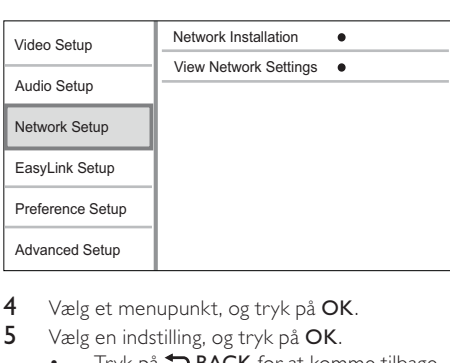

- 4 Vælg et menupunkt, og tryk på OK.
- 5 Vælg en indstilling, og tryk på OK.
	- Tryk på  $\bigcirc$  BACK for at komme tilbage til den forrige menu.
	- Tryk på  $\spadesuit$  for at forlade menuen.

#### [Netværksinstallation]

Installer netværksforbindelsen

#### [Vis netværksindstillinger]

Vis oplysninger om den aktuelle netværksstatus.

### EasyLink-opsætning

- 1 Tryk på  $\triangle$ .
- 2 Vælg [Opsæt], og tryk derefter på OK.
- 3 Vælg [EasyLink-ops.], og tryk derefter på  $\blacktriangleright$ .

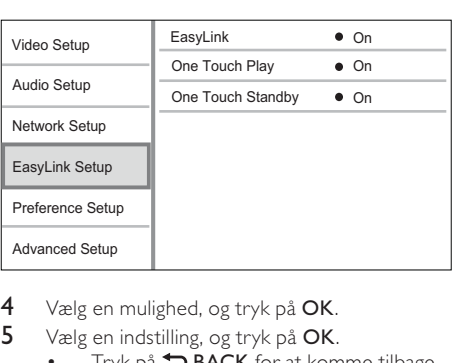

- 4 Vælg en mulighed, og tryk på OK.
- 5 Vælg en indstilling, og tryk på OK.
	- Tryk på  $\rightarrow$  BACK for at komme tilbage til den forrige menu.
		- Tryk på  $\triangle$  for at forlade menuen.

#### [EasyLink]

Dette produkt understøtter Philips Easylink, der anvender HDMI CEC-protokollen (Consumer Electronics Control). Du kan benytte en enkelt fjernbetjening til at styre EasyLink-kompatible enheder, der er tilsluttet via HDMI-stik.

- [Til] Aktiver EasyLink-funktioner.
- [Fra] Deaktiver EasyLink-funktioner. [Afsp. m 1 tryk]

Når du trykker på  $\circlearrowright$  (standby) for at tænde for dette produkt, tændes TV'et automatisk (hvis TV'et understøtter afspilning med ét tryk) og skifter automatisk til videoindgangen. Afspilning af disk begynder, hvis der er en disk i produktet.

- [Til] Aktiver funktionen til afspilning med ét tryk.
- [Fra] Deaktiver funktionen til afspilning med ét tryk.

#### [Standby m 1 tryk]

Når du trykker på  $\circlearrowleft$  (standby) og holder den nede, skifter alle de tilsluttede HDMI CEC-enheder til standby-tilstand samtidig (hvis standby med ét tryk understøttes).

- [Til] Aktiver funktionentil standby med ét tryk.
- [Fra] Deaktiver funktionen til standby med ét tryk.

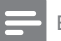

#### Bemærk

- Du skal slå HDMI CEC-betjening til på TV'et/enhederne, før du kan bruge EasyLink-styrefunktionerne. Du kan finde flere oplysninger i brugervejledningen til TV'et/ enhederne.
- Philips kan ikke garantere 100 % kompatibilitet med alle HDMI CEC-kompatible enheder.

### Opsætning af præferencer

- **1** Tryk på  $\triangle$ .<br>**2** Vælg **IOpsæ**
- 2 Vælg **[Opsæt]**, og tryk derefter på **OK.**<br>3 Vælg **[Foretrukken indst.]** og tryk dere
- Vælg [Foretrukken indst.], og tryk derefter på .

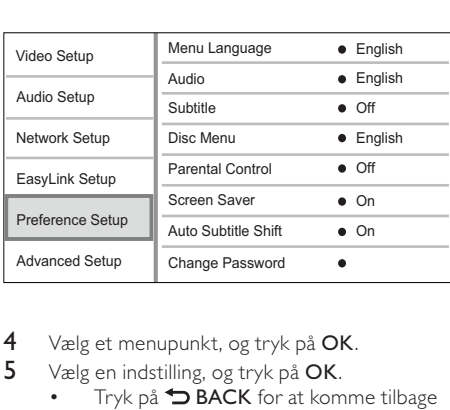

- 4 Vælg et menupunkt, og tryk på OK.
- 5 Vælg en indstilling, og tryk på OK.
	- Tryk på  $\bigcirc$  BACK for at komme tilbage til den forrige menu.
	- Tryk på  $\spadesuit$  for at forlade menuen.

#### [Menusprog]

Vælg et sprog for skærmmenuerne.

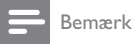

• Hvis dette produkt er sluttet til et HDMI CEC kompatibelt TV ved hjælp af et HDMI-kabel, skifter det automatisk til det samme menu-visningssprog i henhold til din TV-indstilling (hvis det sprog, der er indstillet på TV'et, understøttes af dette produkt).

#### [Lyd]

Vælg et lydsprog til diskafspilning.

#### [Undertekst]

Vælg undertekstsprog til diskafspilning.

#### [Diskmenu]

Vælg et sprog til diskmenuen.

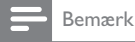

- Hvis det sprog, du har angivet, ikke er tilgængeligt på disken, bruger disken sit eget standardsprog.
- Nogle diske kan kun få ændret sprog for undertekster/ lyd via diskmenuen.

#### [Børnesikring]

Begræns adgangen til diske, der er uegnede for børn. Disse typer diske skal være optaget med vurderingsniveauer.

Du kan få adgang ved indtaste den sidst indstillede adgangskode eller "0000".

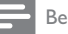

#### Bemærk

- Hvis en disk har et vurderingsniveau over det, du har angivet i [Børnesikring], skal der bruges en adgangskode for at afspille den.
- Vurderingsniveauerne er landeafhængige. Du kan give tilladelse til at afspille alle diske ved at vælge "8" for DVD-video og BD-Video.
- Nogle diske har påtrykte vurderingsniveauer uden at være optaget med niveauer. Denne funktion har ingen effekt på sådanne diske.

#### [Pauseskærm]

Aktiver eller deaktiver pauseskærmen. Det forhindrer din TV-skærm i at blive beskadiget som følge af, at et stillestående billede vises for længe.

- [Til] Indstil pauseskærmen til aktivering efter 10 minutters inaktivitet (f.eks. i pause- eller stoptilstand)
- [Fra] Deaktiver pauseskærm.

#### [Automatisk justering af undertekst]

Aktiver eller deaktiver automatisk justering af undertekst.

- [Til] Placeringen af undertekster på TV-skærmen justeres automatisk.
- [Fra] Deaktiver automatisk justering af undertekst.

#### [Skift adgangskode]

Indstilling eller redigering af adgangskoden.

- 1) Tryk på taltasterne for at indtaste adgangskoden eller den sidst indstillede adgangskode. Hvis du glemmer adgangskoden, skal du indtaste "'0000", og derefter trykke på OK.
- 2) Indtast den nye adgangskode.
- 3) Indtast den samme adgangskode igen.
- 4) Gå til [Bekræft] i menuen, og tryk på OK.

#### [Display]

Vælg et lysstyrkeniveau for frontpanelets display.

- [Normal] Normal lysstyrke.
- [Dæmp] Dæmp displayet.

#### [Auto Standby]

Aktiver eller deaktiver automatisk standbytilstand. Det er en energibesparende funktion.

- [Til] Skifter til standby efter 30 minutters inaktivitet (f.eks. i pause- eller stop-tilstand).
- [Fra] Deaktiver automatisk standbytilstand. [VCD PBC]

Slå indholdsmenuen til eller fra på VCD'er/SVCD'er med PBC-funktionalitet (afspilningskontrol).

- [Til] Vis indeksmenuen, når du ilægger en disk til afspilning.
- [Fra] Spring menuen over, og start afspilning fra det første nummer.

#### Avanceret opsætning

- **1** Tryk på  $\triangle$ .<br>**2** Vælg **[Opsa**
- 2 Vælg **[Opsæt]**, og tryk derefter på **OK.**<br>3 Vælg **[Avanc, opsæt.]** og tryk derefter
- Vælg [Avanc. opsæt.], og tryk derefter på ▶.

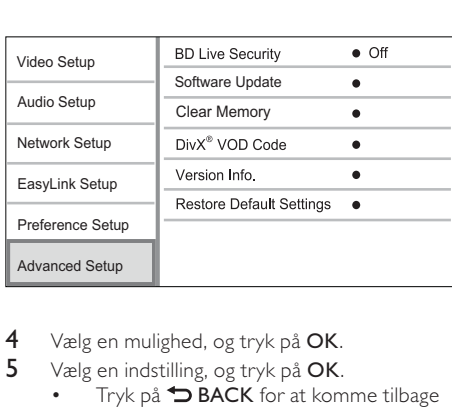

- 4 Vælg en mulighed, og tryk på OK.
- 5 Vælg en indstilling, og tryk på OK.
	- Tryk på  $\bigcirc$  BACK for at komme tilbage til den forrige menu.
		- Tryk på  $\spadesuit$  for at forlade menuen.

#### [Sik. for BD-Live]

Du kan begrænse internetadgang til BD-Livebonusindhold, som er tilgængeligt for bestemte Blu-ray-diske.

- [Til] Internetadgang er forbudt for alt BD-Live-indhold..
- [Fra]- Internetadgang er tilladt for alt BD-Liveindhold.

#### [Softwareopdatering]

Opdater softwaren for at forbedre ydeevnen på dette produkt (såfremt en nyere version er tilgængelig på Philips' websted).

- [USB] Opdater software fra den USB-enhed, som er sluttet til produktet.
- [Netværk] Opdater software via internettet.

#### Bemærk

• Yderligere oplysninger om softwareopdatering findes under "Yderligere oplysninger" > "Opdatering af software".

#### [Ryd hukommelsen]

Slet BD-Live data, som downloades automatisk på den tilsluttede USB-enhed.

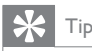

• En mappe med navnet "BUDA" bliver automatisk oprettet på den tilsluttede USB-enhed for at lagre downloadede BD-Live data.

#### [DivX® VOD-kode]

Få DivX®-registreringskoden eller afregistreringskoden.

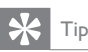

• Indtast produktets DivX-registreringskode, når du lejer eller køber en video fra www.divx.com/vod. DivXvideoer, der er lejet eller købt via DivX® VOD-tjenesten (Video On Demand), kan kun afspilles på den enhed, hvor de er registreret.

#### [Versionsopl.]

Vis softwareversionen og MAC-adressen for dette produkt.

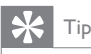

• Disse oplysninger er nødvendige, når du vil finde ud af, om der er en ny softwareversion er tilgængelig på Philips' websted, så du kan downloade og installere den på dette produkt.

#### [Gendan standardindstillinger]

Nulstil alle dette produkts indstillinger til fabriksindstillingerne, undtagen indstillingen for [Børnesikring].

### 7 Yderligere oplysninger

### Opdatering af software

For at softwareopdateringerne kan optimere ydeevnen, skal dette produkts aktuelle softwareversion kontrolleres for at sammenligne den med den nyeste software (hvis tilgængelig) på Philips' websted.

- 1 Tryk på  $\triangle$ .
- 2 Vælg [Opsæt], og tryk derefter på OK.
- $3$  Vælg [Avanc. opsæt.] > [Versionsopl.], og tryk på OK.

#### Opdatering af softwaren via netværk

- Konfigurer internetforbindelsen (se "Sådan kommer du i gang" > "Konfigurer netværk").
- 2 I startmenuen skal du vælge  $[Opsæt]$  > [Avanc. opsæt.] > [Softwareopdatering] > [Netværk].
	- » Du bliver bedt om at starte opgraderingsprocessen, hvis opgraderingsmedier registreres.
- **3** Følg instruktionerne på TV'et for at bekræfte opdateringen.
	- » Når softwareopdateringen er færdig, går dette produkt automatisk i standby.

#### Opdatering af software via USB

- 1 Gå til www.philips.com/support for at kontrollere, om den nyeste softwareversion er tilgængelig for dette produkt.
- 2 Download softwaren på et USB-flashdrev:
	- Pak den downloadede zip-fil ud, og kontroller, at den udpakkede mappe hedder "UPG".
	- b Læg mappen "UPG" i rodbiblioteket.
- 3 Sæt USB-flashdrevet til  $\stackrel{\bullet}{\hookleftarrow}$  (USB)-stikket på dette produkt.
- 4 I startmenuen skal du vælge [Opsæt] > [Avanc. opsæt.] > [Softwareopdatering] > [USB].
- 5 Følg instruktionerne på TV'et for at bekræfte opdateringen.
	- » Når softwareopdateringen er færdig, går dette produkt automatisk i standby.

Bemærk

• Sluk ikke for strømmen, og fjern ikke USB-flashdrevet, når softwareopdateringen er i gang, med henblik på at forebygge skader på dette produkt.

### Vedligeholdelse

#### Advarsel

• Benyt aldrig opløsningsmidler som benzen, fortyndere, rensevæsker eller antistatisk spray beregnet til diske.

#### Rengøring af diske

Tør disken af med en mikrofiberklud fra centrum mod kanten i en lige bevægelse.

#### Specifikationer

Bemærk

• Specifikationerne kan ændres uden varsel

#### Video

- Signalsystem: PAL/NTSC
- Composite-videoudgang: 1 Vp-p (75 ohm)
- Komponent-videoudgang: 480/576i, 480/576p, 720p, 1080i
	- Y: 1 Vp-p (75 ohm)
	- Pb: 0,7 V-pp (75 ohm)
	- Pr: 0,7 V-pp (75 ohm)
- HDMI-udgang: 480p, 576p, 720p, 1080i, 1080p, 1080p24

#### Lyd

- Analogt output i 2 kanaler
	- Lyd fronthøjttalere V+H : 2 Vrms (> 1 kohm)
- Digital udgang: 0,5 Vp-p (75 ohm)
	- Koaksial
- HDMI-udgang
- Samplingfrekvens:
	- MP3: 32 kHz, 44,1 kHz, 48 kHz
	- WMA: 44,1 kHz, 48 kHz
- Konstant bithastighed:
	- MP3: 112 kbps 320 kbps
	- 48 kpbs 192 kpbs (WMA)

#### USB

- Kompatibilitet: Højhastigheds-USB (2.0)
- Klasseunderstøttelse: UMS (USB Mass Storage Class)

#### Hovedenhed

- **Strømforsyning** 
	- Europa: 220~240 V ~AC, ~50 Hz
- Strømforbrug: 25 W
- Strømforbrug i standby-tilstand: < 0,5 W
- Mål (B x H x D): 435 x 60 x 227 (mm)
- Nettovægt: 2,35 kg

#### Medfølgende tilbehør

- Fjernbetjening og batterier
- Lyd-/videokabler
- Strømkabel
- **Lynvejledning**
- **Brugervejledning**
- Flersproget, indbygget brugervejledning på CD-ROM

#### Specifikation for laser

- Lasertype:
	- BD-laserdiode: AlGaInN
	- DVD-laserdiode: AlGaInP
	- CD-laserdiode: AlGaInP
- Bølgelængde:
	- BD: 405 +5 nm/-5 nm
	- DVD: 655 +10 nm/-10 nm
	- CD: 790 +10 nm/-20 nm
- Udgangseffekt:
	- BD: Maks. værdi: 20 mW
	- DVD: Maks. værdi: 6 mW
	- CD: Maks. værdi: 7 mW

### 8 Fejlfinding

#### Advarsel

• Risiko for elektrisk stød. Fjern aldrig kabinettet på dette produkt.

Prøv aldrig selv at reparere produktet, da garantien i så fald bortfalder.

Hvis du oplever problemer med produktet, bør du kontrollere følgende punkter, inden du bestiller reparation. Hvis problemet ikke er løst, kan du registrere dit produkt og få support på www.philips. com/welcome.

#### Hovedenhed

#### Fjernbetjeningen reagerer ikke.

- Slut dette produkt til stikkontakten.
- Ret fjernbetjeningen mod IR-sensoren, der er placeret på forsiden af dette produkt.
- Isæt batterierne korrekt.
- Sæt nye batterier i fjernbetjeningen.

#### Billede

#### Intet billede.

Se TV'ets brugervejledning for at få oplysninger om det korrekte valg af videoindgang. Skift TV-kanal, indtil Philipsskærmen vises.

#### Intet billede på HDMI-tilslutning.

- Hvis dette produkt er tilsluttet en uautoriseret skærmenhed med et HDMI-kabel, kan lyd-/ videosignalet muligvis ikke frembringes.
- Kontroller, om HDMI-kablet er defekt. Udskift HDMI-kablet.
- På fjernbetjeningen skal du trykke på  $\spadesuit$  og derefter trykke på "731" (numeriske knapper) for at gendanne billedvisningen.

#### Intet High Definition-videosignal på TV'et.

- Kontroller, at disken indeholder High Definition-video
- Kontroller, at TV'et understøtter High Definition-video

#### Lyd

#### Ingen lydudgang fra TV'et.

- Kontroller, at lydkablerne er sluttet til lydindgangen på TV'et.
- Tildel lydindgange for TV'et til den tilsvarende videoindgang. Du kan finde flere oplysninger i brugerhåndbogen til TV'et.

#### Ingen lyd fra lydenhedens højttalere (hjemmebiograf/forstærker/receiver).

- Kontroller, at lydkablerne er tilsluttet til lydindgangen på lydenheden.
- Indstil lydenheden på den rigtige lydindgangskilde.

#### Ingen lyd på HDMI-tilslutning.

• Du hører muligvis ingen lyd fra HDMIudgangen, hvis den tilsluttede enhed ikke er HDCP-kompatibel, eller hvis den kun er DVIkompatibel.

#### Ingen sekundær lydudgang til Picture-in-Picturefunktion.

• Når [Bitstream] under [HDMI-lyd]- eller [Digital lyd]-menuen er valgt, slås interaktiv lyd fra, som f.eks. sekundær lyd til Picture-in-Picture-funktion. Fravælg [Bitstream].

#### Afspilning

#### Disken kan ikke afspilles.

- Kontroller, at disken er korrekt isat.
- Kontroller, at afspilleren understøtter disken. Se "Dit produkt" > "Medier, der kan afspilles".
- Kontroller, at produktet understøtter områdekoden for din DVD eller BD.
- For DVD±RW eller DVD±R skal du sørge for, at disken er færdiggjort.
- Rengør disken.

#### Datafiler (JPEG, MP3, WMA) kan ikke afspilles eller læses.

- Kontroller, at datafilen er optaget i formatet UDF, ISO9660 eller JOLIET.
- Kontroller, at den valgte disk ikke indeholder mere end 9.999 filer for DVD og 999 filer for CD.
- Kontroller, at JPG-filtypen er .jpg, .JPG, .jpeg eller .JPEG.
- Kontroller, at MP3/WMA-filtypen er mp3 eller .MP3 og .wma eller .WMA til Windows Media™ Audio.

DivX-videofiler kan ikke afspilles.

- Kontroller, at DivX-videofilen er færdig.
- Kontroller, at filtypen er korrekt.

Indholdet på USB-flashdrevet kan ikke læses.

- Formatet på USB-flashdrevet er ikke kompatibelt med dette produkt.
- Den maksimale understøttede hukommelsesstørrelse er 160 GB.

#### Der vises et "adgang forbudt"- eller "x"-skilt på TV'et.

• Handlingen kan ikke udføres.

#### EasyLink-funktionen virker ikke.

• Kontroller, at dette produkt er sluttet til et EasyLink TV fra Philips, og at<sup>reasyLink]i</sup> menuen er indstillet til [Til].

Kunne ikke få adgang til BD-Live-funktion.

- Kontroller netværksforbindelsen, eller sørg for, at netværket er konfigureret.
- Ryd lokalt lager, intern hukommelse (hvis der er nogen) eller USB.
- Kontroller, at BD-disken understøtter BD Live-funktionen.

### **Ordliste**

### A

#### Aspektforhold

Aspektforhold refererer til TV-skærmes bredde- og højdeforhold. Et standard-TV har et forhold på 4:3, mens et high definition- eller widescreen-TV har et forhold på 16:9. Letterbox giver dig mulighed for at se et billede med et bredere perspektiv på en standard 4:3-skærm.

#### AVCHD

AVCHD er et (standard) high definition-format for videokameraer, som kan bruges til at optage og afspille HD-billeder med høj opløsning.

### B

#### Blu-ray Disc (BD)

Blu-ray Disc er den næste generation af optiske videodiske, der kan lagre fem gange flere data end en almindelig DVD. Den store kapacitet gør det muligt at udnytte funktioner, som f.eks. High Definition-videoer, surroundlyd med flere kanaler, interaktive menuer m.m.

#### **BONUSVIEW**

BonusView, også kendt som "Profile 1.1". Ud over grundlæggende afspilnings- og interaktive funktioner giver BonusView-afspillere, der er lanceret efter den 31. oktober 2007, brugerne mulighed for at nyde "Picture-in-Picture" (PiP) og sekundære lydfunktioner (praktisk til spil, der bruger et ekstra lydspor, mens spillet er i gang) på kompatible BonusView-diske.

### D

#### Digital lyd

Digital lyd er et lydsignal, som er konverteret til talværdier. Digital lyd kan transmitteres via flere kanaler. Analog lyd kan kun transmitteres via to kanaler.

#### DivX Video-On-Demand

Denne DivX Certified®-enhed skal registreres for at kunne afspille DivX VOD-indhold (Videoon-demand). Du skal finde DivX VOD-afsnittet i enhedskonfigurationsmenuen for at generere registreringskoden. Gå til vod.divx.com med denne kode for at udføre registreringen og lære mere om DivX-video.

#### Dolby Digital

Et surroundlydsystem, der er udviklet af Dolby Laboratories, og som indeholder op til seks kanaler med digital lyd (foran til venstre og højre, surround til venstre og højre, center og subwoofer).

#### DTS

Digital Theatre Systems. Et surroundlydsystem, som giver 5.1 kanaler diskret digital lyd i forbrugerelektronikprodukter og softwareindhold. Det er ikke udviklet af Dolby Digital.

### H

#### **HDCP**

High-bandwidth Digital Content Protection. Dette er en specifikation, som giver en sikker transmission af digitalt indhold mellem forskellige enheder (for at undgå uautoriseret copyright).

#### **HDMI**

HDMI (High-Definition Multimedia Interface) er en digital grænseflade med høj hastighed, der kan overføre ukomprimeret high-definition video og digital multikanallyd. Den giver et billede og lyd i høj kvalitet, og lyden er fuldstændig støjfri. HDMI er fuldt ud bagudkompatibelt med DVI. Som det kræves af HDMI-standarden, giver det ingen video- eller lydudgang, hvis der tilsluttes til HDMI- eller DVI-produkter uden HDCP (Highbandwidth Digital Content Protection).

#### J JPEG

En meget udbredt digitalt stillbilledformat. Et komprimeringssystem til stillbilleddata, som er udviklet af Joint Photographic Expert Group. Det har et højt komprimeringsforhold, men medfører kun en lille forringelse af billedkvaliteten. Filerne kan genkendes på filtypenavnet ".jpg" eller ".jpeg."

### L

#### LAN (Local Area Network)

En gruppe forbundne enheder i en virksomhed eller et hjem. Angiver grænserne for et bestemt netværk.

#### Lokal lagring

Dette lagringssted anvendes som destination til lagring af ekstra indhold fra BD-Live-kompatibel BD-Video.

### M

#### MP3

Et filformat med et system til komprimering af lyddata. MP3 er forkortelsen for Motion Picture Experts Group 1 (eller MPEG-1) Audio Layer 3. Med MP3-formatet kan en enkelt CD-R eller CD-RW rumme ca. 10 gange flere data end en almindelig CD.

### P

#### PBC

Playback Control. Et system, hvor man navigerer gennem en Video CD/Super VCD med skærmmenuer, som er optaget på disken. Det giver dig fordelen af interaktiv gengivelse og søgning.

#### **PCM**

Pulse Code Modulation. Et digitalt lydkodesystem.

### R

#### Regionskode

Et system, der tillader, at diske kun kan afspilles i det angivne område. Denne enhed kan kun afspille diske med kompatible regionskoder. Du kan finde enhedens regionskode på produktmærkaten. Visse diske er kompatible med flere regioner (eller ALLE regioner).

### W

#### WMA

Windows Media™ Audio. WMA er en lydkomprimeringsteknologi, der er udviklet af Microsoft Corporation. WMA-data kan kodes vha. Windows Media Player version 9 eller Windows Media Player til Windows XP. Filerne kan genkendes på filtypenavnet ".wma."

### MEDDELELSE SLUTBRUGERLICENSAFTALE TIL SOFTWARE

DENNE SLUTBRUGERLICENSAFTALE TIL SOFTWARE ("DENNE AFTALE") ER EN JURIDISK BINDENDE AFTALE MELLEM DIG (ENTEN SOM JURIDISK PERSON ELLER SOM KOLLEKTIV ENHED) OG Philips CONSUMER Lifestyle B.V., ET HOLLANDSK AKTIESELSKAB med HOVEDKONTOR PÅ ADRESSEN HIGH TECH CAMPUS 37, 5656 ae EINDHOVEN, HOLLAND SAMT DETTES DATTERSELSKABER (INDIVIDUELT OG SAMLET BENÆVNT "PHILIPS"). DENNE AFTALE GIVER DIG RET TIL AT ANVENDE BESTEMT SOFTWARE ("SOFTWAREN"), HERUNDER ELEKTRONISK BRUGERDOKUMENTATION, SOM ER LEVERET SEPARAT ELLER SAMMEN MED ET ANDET PHILIPS-PRODUKT ("ENHEDEN") ELLER EN PC. VED AT DOWNLOADE, INSTALLERE ELLER PÅ ANDEN MÅDE ANVENDE SOFTWAREN, ACCEPTERER DU OG ER INDFORSTÅET MED AT VÆRE BUNDET AF VILKÅRENE OG BETINGELSERNE I DENNE AFTALE. SÅFREMT DU IKKE ER INDFORSTÅET MED DISSE VILKÅR OG BETINGELSER, SKAL DU IKKE DOWNLOADE, INSTALLERE ELLER PÅ ANDEN MÅDE ANVENDE SOFTWAREN. SÅFREMT SOFTWAREN ER KØBT PÅ FYSISKE MEDIER, F.EKS. CD, UDEN AT BRUGEREN HAR HAFT MULIGHED FOR AT GENNEMGÅ DENNE LICENSAFTALE, OG DU IKKE ACCEPTERER DISSE VILKÅR, KAN DU OPNÅ FULD TILBAGEBETALING AF DET BELØB, SOM DU EVENTUELT HAR BETALT FOR SOFTWAREN, HVIS DU RETURNERER SOFTWAREN I UBRUGT STAND OG FREMLÆGGER BEVIS PÅ BETALING INDEN FOR 30 DAGE FRA KØBSDATOEN.

- Licenstildeling. Denne Aftale giver dig en ikke-eksklusiv licens, som ikke kan overdrages eller gives i underlicens, til at installere og anvende, hvor relevant, én (1) kopi af den angivne version af Softwaren i objektkodeformat på Enheden eller pc'en som angivet i brugerdokumentationen til personligt brug. Softwaren er "i brug", når den er indlæst på den midlertidige eller permanente hukommelse (dvs. RAM, harddisk osv.) på pc'en eller Enheden.
- 2. Ejerskab. Softwaren er givet i licens og er ikke solgt til dig. Denne Aftale giver dig udelukkende ret til at anvende Softwaren, men du opnår ingen rettigheder til Softwaren, udtrykkelige eller indirekte, ud over de rettigheder, der er angivet i denne Aftale. Philips og Philips-licensgivere beholder enhver rettighed, ejendomsrettighed og interesse i og til Softwaren, herunder patenter, ophavsrettigheder, forretningshemmeligheder og andre immaterielle rettigheder, som er knyttet til Softwaren. Softwaren er beskyttet af love om ophavsret, internationale traktatbestemmelser og andre immaterialretlige love. Således må du ikke, medmindre andet fremgår udtrykkeligt af denne Aftale, kopiere Softwaren uden Philips forudgående skriftlige godkendelse, bortset fra én (1) kopi af Softwaren udelukkende med det formål at lave sikkerhedskopier. Du må ikke kopiere trykte materialer, der leveres sammen med Softwaren, ej heller udskrive mere end én (1) kopi af enhver elektronisk brugerdokumentation, medmindre én (1) kopi af et sådant trykt materiale udelukkende skal anvendes med det formål at lave sikkerhedskopier.
- 3. Licensbegrænsninger. Medmindre andet fremgår af denne Aftale, må du ikke udleje, lease, give i underlicens, sælge, videregive, låne eller på anden måde overdrage Softwaren. Du må ikke, herunder give tredjemand tilladelse til at, rekonstruere, dekompilere eller demontere Softwaren, medmindre og kun i det omfang at en sådan begrænsning ikke er i direkte strid med gældende lovgivning. Du må ikke fjerne eller ødelægge produktidentifikation, meddelelser om ophavsret eller andre ophavsretlige angivelser eller begrænsninger fra Softwaren. Enhver meddelelse om ejendomsrettigheder, varemærker og ophavsret og begrænsede rettigheder skal gengives på sikkerhedskopien af Softwaren. Du må ikke ændre eller tilpasse Softwaren, fusionere Softwaren med et andet program eller udføre afledt arbejde, som er baseret på Softwaren.
- 4. Ophør af visse funktionaliteter. Softwaren kan indeholde komponenter af bestemt Software, der er givet i licens, herunder software, der er givet i licens af Microsoft Corporation ("Microsoft"), som implementerer Microsofts DRM-teknologi til Windows Media. Indholdsudbydere anvender DRM-teknologi til Windows Media ("WM-DRM") til at beskytte integriteten af deres indhold ("Sikkert indhold"), således at deres immaterielle rettigheder, herunder ophavsret, til et sådant indhold ikke krænkes. Din Enhed kan også bruge WM-DRM-software til overførsel eller afspilning af Sikkert indhold ("WM-DRM-software"). Hvis sikkerheden omkring en sådan WM-DRM-software bringes i fare, kan Microsoft tilbagekalde (enten på eget initiativ eller efter anmodning fra ejerne af Sikkert indhold ("Ejere af sikkert indhold")) WM-DRM-softwarens ret til at erhverve nye licenser til at kopiere, gemme, overføre, vise og/eller afspille Sikkert indhold. Tilbagekaldelse påvirker ikke WM-DRM-softwarens evne til at afspille ubeskyttet indhold. Der sendes en liste over tilbagekaldt WM-DRM-software til din pc og/eller din Enhed, når du downloader en licens til Sikkert indhold. I forbindelse med en sådan licens kan Microsoft desuden downloade lister over tilbagekaldelser til din Enhed på vegne af Ejere af sikkert indhold, hvilket kan påvirke din Enheds evne til at kopiere, gemme, vise, overføre og/eller afspille Sikkert indhold. Ejere af sikkert indhold kan desuden kræve,

at du opgraderer nogle af de WM-DRM-komponenter, som blev leveret sammen med Softwaren ("WM-DRMopgraderinger"), før du kan opnå adgang til deres indhold. Når du forsøger at afspille Sikkert indhold, giver WM-DRM-software, som er udviklet af Microsoft, dig meddelelse om, at der er behov for en WM-DRM-opgradering, og beder derefter om din accept, før WM-DRM-opgraderingen downloades. WM-DRM-software, som er udviklet af Philips, kan gøre det samme. Såfremt du afviser opgraderingen, får du ikke adgang til Sikkert indhold, som kræver WM-DRM-opgraderingen. Du vil dog fortsat kunne få adgang til ubeskyttet indhold samt Sikkert indhold, som ikke kræver opgraderingen. WM-DRM-funktioner, som anvender internettet, f.eks. for at erhverve nye licenser og/eller gennemføre en nødvendig WM-DRM-opgradering, kan deaktiveres. Når disse funktioner deaktiveres, kan du fortsat afspille Sikkert indhold, såfremt du har gemt en gyldig licens til et sådant indhold på din Enhed. Du vil imidlertid ikke kunne benytte visse WM-DRM-softwarefunktioner, som kræver internetadgang, f.eks. downloading af indhold, som kræver WM-DRM-opgraderingen. Enhver ejendomsret samt immateriel rettighed til Sikkert indhold tilhører de respektive Ejere af sikkert indhold og kan være beskyttet af gældende love og traktater om ophavsret eller anden immaterialret. Denne Aftale giver dig ingen rettigheder for så vidt angår anvendelsen af Sikkert indhold. Såfremt Softwaren indeholder Microsoft WM-DRM-komponenter, vil Sikkert indhold, som du ønsker at downloade, kopiere, gemme, vise, overføre og/eller afspille således være beskyttet af Microsoft WM-DRM-komponenterne til Softwaren. Microsoft, Ejere af sikkert indhold eller distributører af Sikkert indhold kan nægte dig adgang eller begrænse din adgang til Sikkert indhold, uagtet at du har betalt for og/eller erhvervet dette. Hverken din eller Philips accept eller godkendelse er en forudsætning for, at de nævnte parter kan nægte, tilbageholde eller på anden måde begrænse din adgang til Sikkert indhold. Philips garanterer ikke, at du kan downloade, kopiere, gemme, vise, overføre og/eller afspille Sikkert indhold.

- 5. Open Source software. (a) Denne software kan indeholde dele, der er omfattet af vilkårene for Open Source software, jf. den dokumentation, der følger med apparatet. Denne aftale finder ikke anvendelse på denne software som sådan. (b) Dine licensrettigheder i henhold til nærværende aftale omfatter ikke en ret eller licens til at bruge, distribuere eller udvikle afledte varianter af softwaren på en måde, som medfører at softwaren bliver genstand for vilkårene for Open Source software. "Vilkårene for Open Source Software" vil sige de bestemmelser i enhver licens, der direkte eller indirekte (1) mefører eller indebærer, at der opstår forpligtelser for Philips med hensyn til softwaren, og/eller arbejder udledt deraf; eller som (2) giver rettigheder eller immuniteter eller indebærer, at der gives rettigheder til eller immuniteter for intellektuel ejendom eller ejendomsret til softwaren eller arbejder udledt af denne til en tredjemand.
- 6. Ophør. Denne Aftale træder i kraft ved installation af Softwaren eller første gang Softwaren tages i brug, og ophører (i) efter Philips skøn som følge af manglende overholdelse af vilkårene i denne Aftale, eller (ii) ved destruktionen af samtlige kopier af Softwaren og tilhørende materialer, som er leveret til dig af Philips i henhold til denne Aftale. Philips rettigheder og dine forpligtelser er fortsat gældende uanset denne Aftales ophør.
- 7. Opgraderinger. Philips kan til enhver tid gøre opgraderinger af Softwaren tilgængelig ved meddelelse på en webside eller på andre måder eller ved hjælp af andre metoder. Sådanne opgraderinger kan enten gøres tilgængelige i henhold til vilkårene i denne Aftale, men udgivelsen af sådanne opgraderinger til dig kan også være betinget af din accept af en anden aftale.
- 8. Support-service. Philips er ikke forpligtet til at yde teknisk bistand eller anden support ("Support-service") til Softwaren. Såfremt Philips yder dig Support-service, er denne underlagt separate vilkår, som aftales mellem dig og Philips.
- 9. Begrænset softwaregaranti. Philips leverer Softwaren "som er og forefindes" og uden garanti, dog med den undtagelse at Softwaren skal fungere tilfredsstillende i overensstemmelse med den dokumentation, der stilles til rådighed med Softwaren, i en periode på halvfems (90) dage/et år efter den første downloading, installation eller anvendelse af Softwaren, afhængig af hvilken handling, der først fandt sted. Philips fulde ansvar og din eneste misligholdelsesbeføjelse for så vidt angår misligholdelse af denne garanti, er - efter Philips valg - enten (i) tilbagebetaling af det beløb, der eventuelt måtte være betalt for Softwaren, eller (b) reparation eller udskiftning af Softwaren, som ikke lever op til garantien, og som returneres til Philips med en kopi af din kvittering. Den begrænsede garanti gælder ikke, hvis fejl i Softwaren er opstået som følge af ulykke, misbrug eller fejlagtig brug. Erstatningssoftware vil være dækket af garantien i den resterende oprindelige garantiperiode eller tredive (30) dage, afhængig af hvilken periode, der er længst. Hvis Softwaren er stillet til rådighed for dig gratis eller til evaluering, gælder denne garanti ikke for dig.
- 10. INGEN ANDRE GARANTIER. MED UNDTAGELSE AF DET OVENFOR ANGIVNE KAN PHILIPS OG DENNES LICENSGIVERE IKKE GARANTERE, AT SOFTWAREN FUNGERER UDEN FEJL ELLER AFBRYDELSER ELLER OPFYLDER DINE KRAV I ØVRIGT. DU PÅTAGER DIG DET FULDE ANSVAR FOR VALGET AF SOFTWAREN MED HENBLIK PÅ AT OPNÅ DE ØNSKEDE RESULTATER, OG FOR INSTALLATION OG ANVENDELSE AF SOFTWAREN SAMT FOR DE RESULTATER, DER OPNÅS VED HJÆLP AF SOFTWAREN I DET OMFANG DET ER TILLADT I HENHOLD TIL GÆLDENDE LOVGIVNING, FRASKRIVER PHILIPS OG PHILIPS-LICENSGIVERE SIG ENHVER GARANTI OG BETINGELSE, UDTRYKKELIG ELLER INDIREKTE, HERUNDER, MEN IKKE BEGRÆNSET TIL, INDIREKTE GARANTIER FOR GODE OG SUNDE HANDELSVARER, FORMÅLSEGNETHED SAMT NØJAGTIGHED ELLER FULDSTÆNDIGHED AF RESULTATER MED HENSYN TIL SOFTWAREN OG DE MEDFØLGENDE MATERIALER. DER YDES INGEN GARANTI MOD KRÆNKELSER. PHILIPS GARANTERER IKKE, AT DU KAN downloade, kopiere, gemme, vise, overføre og/eller afspille SIKKERT INDHOLD.
- 11. ANSVARSBEGRÆNSNING. PHILIPS ELLER PHILIPS-LICENSGIVERE ER UNDER INGEN OMSTÆNDIGHEDER ANSVARLIGE FOR FØLGESKADER, KONKRETE TAB, INDIREKTE ELLER PØNALT BEGRUNDEDE SKADER ELLER TAB, HERUNDER, UDEN BEGRÆNSNING, ERSTATNING FOR TAB AF FORTJENESTE ELLER INDTÆGTER, FORRETNINGSAFBRYDELSE, TAB AF FORRETNINGSINFORMATIONER, TAB AF DATA, TAB AF BRUG ELLER ANDET ØKONOMISK TAB, UAGTET AT PHILIPS ELLER PHILIPS-LICENSGIVERE ER BLEVET GJORT OPMÆRKSOMME PÅ MULIGHEDEN FOR SÅDANNE SKADER ELLER TAB. PHILIPS ELLER PHILIPS-LICENSGIVERES SAMLEDE ANSVAR FOR SKADER ELLER TAB, DER OPSTÅR I FORBINDELSE MED DENNE AFTALE, SKAL UNDER INGEN OMSTÆNDIGHEDER OVERSTIGE DET HØJESTE BELØB, SOM ER BETALT FOR SOFTWAREN AF DIG, ELLER FEM EURO/USD (5,00).
- 12. Varemærker. Visse af de produkt- og Philips-navne, der optræder i denne Aftale, Softwaren og den trykte brugerdokumentation, kan være varemærker, der tilhører Philips, Philips-licensgivere eller tredjemand. Du har ikke tilladelse til at anvende sådanne varemærker.
- 13. Eksportbestemmelser Du er indforstået med, at du hverken direkte eller indirekte, vil eksportere eller geneksportere Softwaren til et land, som i henhold til den amerikanske "Export Administration Act" eller anden tilsvarende amerikansk lov eller lovgivning forudsætter eksportlicens eller anden amerikansk myndighedsgodkendelse, medmindre den relevante eksportlicens eller godkendelse er blevet opnået forinden. Ved at downloade eller installere Softwaren, accepterer du at overholde denne eksportbestemmelse.
- 14. Gældende ret. Denne aftale er underlagt lovene i det land, hvor du er bosat, bortset fra dette lands regler om konfliktende retsregler. I tilfaelde af en evt. tvist mellem dig og Philips angående denne aftale har domstolene i dit hjemland en ikke-eksklusiv ret til at traeffe afgørelse i sagen.
- 15. Generelt. Denne Aftale udgør hele aftalen mellem dig og Philips og erstatter enhver tidligere fremstilling, forpligtelse eller anden kommunikation eller annoncering med hensyn til Softwaren og brugerdokumentation. Såfremt en del af denne Aftale erklæres ugyldig, fortsætter den resterende del af denne Aftale med fuld gyldighed. Ingen bestemmelse i denne Aftale skal gå forud for lovbestemte rettigheder, som en part, der optræder som forbruger, måtte have.

EULA-Danish September 2009

### License Texts and Acknowledgements for any open source software used in this Philips product

Instructions to obtain source code for this software can be found in the user manual.

#### 1. U-boot

#### #

# (C) Copyright 2000 - 2008 # Wolfgang Denk, DENX Software Engineering, wd@denx.de. # # See file CREDITS for list of people who contributed to this # project. # # This program is free software; you can redistribute it and/or # modify it under the terms of the GNU General Public License as # published by the Free Software Foundation; either version 2 of # the License, or (at your option) any later version. # # This program is distributed in the hope that it will be useful, # but WITHOUT ANY WARRANTY; without even the implied warranty of # MERCHANTABILITY or FITNESS FOR A PARTICULAR PURPOSE. See the # GNU General Public License for more details. # # You should have received a copy of the GNU General Public License # along with this program; if not, write to the Free Software # Foundation, Inc., 59 Temple Place, Suite 330, Boston, # MA 02111-1307 USA # A copy of the GPL is included below at item 2.

#### 2. Linux kernel

NOTE! This copyright does \*not\* cover user programs that use kernel services by normal system calls - this is merely considered normal use of the kernel, and does \*not\* fall under the heading of "derived work". Also note that the GPL below is copyrighted by the Free Software Foundation, but the instance of code that it

refers to (the linux kernel) is copyrighted by me and others who actually wrote it. Also note that the only valid version of the GPL as far as the kernel is concerned is \_this\_ particular version of the license (ie v2, not v2.2 or v3.x or whatever), unless explicitly otherwise stated.

Linus Torvalds

---------------------------------------- GNU GENERAL PUBLIC LICENSE Version 2, June 1991 Copyright (C) 1989, 1991 Free Software Foundation, Inc. 675 Mass Ave, Cambridge, MA 02139, USA

Everyone is permitted to copy and distribute verbatim copies of this license document, but changing it is not allowed.

#### Preamble

The licenses for most software are designed to take away your freedom to share and change it. By contrast, the GNU General Public License is intended to guarantee your freedom to share and change free software--to make sure the software is free for all its users. This General Public License applies to most of the Free Software Foundation's software and to any other program whose authors commit to using it. (Some other Free Software Foundation software is covered by the GNU Library General Public License instead.) You can apply it to your programs, too.

When we speak of free software, we are referring to freedom, not price. Our General Public Licenses are designed to make sure that you have the freedom to distribute copies of free software (and charge for this service if you wish), that you receive source code or can get it if you want it, that you can change the software or use pieces of it in new free programs; and that you know you can do these things.

To protect your rights, we need to make restrictions that forbid anyone to deny you these rights or to ask you to surrender the rights. These restrictions translate to certain responsibilities for you if you distribute copies of the software, or if you modify it.

For example, if you distribute copies of such a program, whether gratis or for a fee, you must give the recipients all the rights that you have. You must make sure that they, too, receive or can get the source code. And you must show them these terms so they know their rights.

We protect your rights with two steps: (1) copyright the software, and (2) offer you this license which gives you legal permission to copy, distribute and/or modify the software.

Also, for each author's protection and ours, we want to make certain that everyone understands that there is no warranty for this free software. If the software is modified by someone else and passed on, we want its recipients to know that what they have is not the original, so that any problems introduced by others will not reflect on the original authors' reputations.

Finally, any free program is threatened constantly by software patents. We wish to avoid the danger that redistributors of a free program will individually obtain patent licenses, in effect making the program proprietary. To prevent this, we have made it clear that any patent must be licensed for everyone's free use or not licensed at all.

The precise terms and conditions for copying, distribution and modification follow.

#### GNU GENERAL PUBLIC LICENSE TERMS AND CONDITIONS FOR COPYING, DISTRIBUTION AND MODIFICATION

0. This License applies to any program or other work which contains a notice placed by the copyright holder saying it may be distributed under the terms of this General Public License. The "Program", below, refers to any such program or work, and a "work based on the Program" means either the Program or any derivative work under copyright law: that is to say, a work containing the Program or a portion of it, either verbatim or with modifications and/or translated into another language. (Hereinafter, translation is included without limitation in the term "modification".) Each licensee is addressed as "you".

Activities other than copying, distribution and modification are not covered by this License; they are outside its scope. The act of running the Program is not restricted, and the output from the Program is covered only if its contents constitute a work based on the Program (independent of having been made by running the Program). Whether that is true depends on what the Program does.

1. You may copy and distribute verbatim copies of the Program's source code as you receive it, in any medium, provided that you conspicuously and appropriately publish on each copy an appropriate copyright notice and disclaimer of warranty; keep intact all the notices that refer to this License and to the absence of any warranty; and give any other recipients of the Program a copy of this License along with the Program.

You may charge a fee for the physical act of transferring a copy, and you may at your option offer warranty protection in exchange for a fee.

- 2. You may modify your copy or copies of the Program or any portion of it, thus forming a work based on the Program, and copy and distribute such modifications or work under the terms of Section 1 above, provided that you also meet all of these conditions:
	- a) You must cause the modified files to carry prominent notices stating that you changed the files and the date of any change.
	- b) You must cause any work that you distribute or publish, that in whole or in part contains or is derived from the Program or any part thereof, to be licensed as a whole at no charge to all third parties under the terms of this License.
	- c) If the modified program normally reads commands interactively when run, you must cause it, when started running for such interactive use in the most ordinary way, to print or display an announcement including an appropriate copyright notice and a notice that there is no warranty (or else, saying that you provide a warranty) and that users may redistribute the program under these conditions, and telling the user how to view a copy of this License. (Exception: if the Program itself is interactive but does not normally print such an announcement, your work based on the Program is not required to print an announcement.)

These requirements apply to the modified work as a whole. If identifiable sections of that work are not derived from the Program, and can be reasonably considered independent and separate works in themselves, then this License, and its terms, do not apply to those sections when you distribute them as separate works. But when you distribute the same sections as part of a whole which is a work based on the Program, the distribution of the whole must be on the terms of this License, whose permissions for other licensees extend to the entire whole, and thus to each and every part regardless of who wrote it.

Thus, it is not the intent of this section to claim rights or contest your rights to work written entirely by you; rather, the intent is to exercise the right to control the distribution of derivative or collective works based on the Program.

In addition, mere aggregation of another work not based on the Program with the Program (or with a work based on the Program) on a volume of a storage or distribution medium does not bring the other work under the scope of this License.

- 3. You may copy and distribute the Program (or a work based on it, under Section 2) in object code or executable form under the terms of Sections 1 and 2 above provided that you also do one of the following:
	- a) Accompany it with the complete corresponding machine-readable source code, which must be distributed under the terms of Sections 1 and 2 above on a medium customarily used for software interchange; or,
	- b) Accompany it with a written offer, valid for at least three years, to give any third party, for a charge no more than your cost of physically performing source distribution, a complete machine-readable copy of the corresponding source code, to be distributed under the terms of Sections 1 and 2 above on a medium customarily used for software interchange; or,
	- c) Accompany it with the information you received as to the offer to distribute corresponding source code. (This alternative is allowed only for noncommercial distribution and only if you received the program in object code or executable form with such an offer, in accord with Subsection b above.)

The source code for a work means the preferred form of the work for making modifications to it. For an executable work, complete source code means all the source code for all modules it contains, plus any associated interface definition files, plus the scripts used to control compilation and installation of the executable. However, as a special exception, the source code distributed need not include anything that is normally distributed (in either source or binary form) with the major components (compiler, kernel, and so on) of the operating system on which the executable runs, unless that component itself accompanies the executable.

If distribution of executable or object code is made by offering access to copy from a designated place, then offering equivalent access to copy the source code from the same place counts as distribution of the source code, even though third parties are not compelled to copy the source along with the object code.

- 4. You may not copy, modify, sublicense, or distribute the Program except as expressly provided under this License. Any attempt otherwise to copy, modify, sublicense or distribute the Program is void, and will automatically terminate your rights under this License. However, parties who have received copies, or rights, from you under this License will not have their licenses terminated so long as such parties remain in full compliance.
- 5. You are not required to accept this License, since you have not signed it. However, nothing else grants you permission to modify or distribute the Program or its derivative works. These actions are prohibited by law if you do not accept this License. Therefore, by modifying or distributing the Program (or any work based on the Program), you indicate your acceptance of this License to do so, and all its terms and conditions for copying, distributing or modifying the Program or works based on it.
- 6. Each time you redistribute the Program (or any work based on the Program), the recipient automatically receives a license from the original licensor to copy, distribute or modify the Program subject to these terms and conditions. You may not impose any further restrictions on the recipients' exercise of the rights granted herein. You are not responsible for enforcing compliance by third parties to this License.
- 7. If, as a consequence of a court judgment or allegation of patent infringement or for any other reason (not limited to patent issues), conditions are imposed on you (whether by court order, agreement or otherwise) that contradict the conditions of this License, they do not excuse you from the conditions of this License. If you cannot distribute so as to satisfy simultaneously your obligations under this License and any other pertinent obligations, then as a consequence you may not distribute the Program at all. For example, if a patent license would not permit royalty-free redistribution of the Program by all those who receive copies directly or indirectly through you, then the only way you could satisfy both it and this License would be to refrain entirely from distribution of the Program.

If any portion of this section is held invalid or unenforceable under any particular circumstance, the balance of the section is intended to apply and the section as a whole is intended to apply in other circumstances.

It is not the purpose of this section to induce you to infringe any patents or other property right claims or to contest validity of any such claims; this section has the sole purpose of protecting the integrity of the free software distribution system, which is implemented by public license practices. Many people have made generous contributions to the wide range of software distributed through that system in reliance on consistent application of that system; it is up to the author/donor to decide if he or she is willing to distribute software through any other system and a licensee cannot impose that choice.

This section is intended to make thoroughly clear what is believed to be a consequence of the rest of this License.

- 8. If the distribution and/or use of the Program is restricted in certain countries either by patents or by copyrighted interfaces, the original copyright holder who places the Program under this License may add an explicit geographical distribution limitation excluding those countries, so that distribution is permitted only in or among countries not thus excluded. In such case, this License incorporates the limitation as if written in the body of this License.
- 9. The Free Software Foundation may publish revised and/or new versions of the General Public License from time to time. Such new versions will be similar in spirit to the present version, but may differ in detail to address new problems or concerns.

Each version is given a distinguishing version number. If the Program specifies a version number of this License which applies to it and "any later version", you have the option of following the terms and conditions either of that version or of any later version published by the Free Software Foundation. If the Program does not specify a version number of this License, you may choose any version ever published by the Free Software Foundation.

10. If you wish to incorporate parts of the Program into other free programs whose distribution conditions are different, write to the author to ask for permission. For software which is copyrighted by the Free Software Foundation, write to the Free Software Foundation; we sometimes make exceptions for this. Our decision will be guided by the two goals of preserving the free status of all derivatives of our free software and of promoting the sharing and reuse of software generally.

#### NO WARRANTY

- 11. BECAUSE THE PROGRAM IS LICENSED FREE OF CHARGE, THERE IS NO WARRANTY FOR THE PROGRAM, TO THE EXTENT PERMITTED BY APPLICABLE LAW. EXCEPT WHEN OTHERWISE STATED IN WRITING THE COPYRIGHT HOLDERS AND/OR OTHER PARTIES PROVIDE THE PROGRAM "AS IS" WITHOUT WARRANTY OF ANY KIND, EITHER EXPRESSED OR IMPLIED, INCLUDING, BUT NOT LIMITED TO, THE IMPLIED WARRANTIES OF MERCHANTABILITY AND FITNESS FOR A PARTICULAR PURPOSE. THE ENTIRE RISK AS TO THE QUALITY AND PERFORMANCE OF THE PROGRAM IS WITH YOU. SHOULD THE PROGRAM PROVE DEFECTIVE, YOU ASSUME THE COST OF ALL NECESSARY SERVICING, REPAIR OR CORRECTION.
- 12. IN NO EVENT UNLESS REQUIRED BY APPLICABLE LAW OR AGREED TO IN WRITING WILL ANY COPYRIGHT HOLDER, OR ANY OTHER PARTY WHO MAY MODIFY AND/OR REDISTRIBUTE THE PROGRAM AS PERMITTED ABOVE, BE LIABLE TO YOU FOR DAMAGES, INCLUDING ANY GENERAL, SPECIAL, INCIDENTAL OR CONSEQUENTIAL DAMAGES ARISING OUT OF THE USE OR INABILITY TO USE THE PROGRAM (INCLUDING BUT NOT LIMITED TO LOSS OF DATA OR DATA BEING RENDERED INACCURATE OR LOSSES SUSTAINED BY YOU OR THIRD PARTIES OR A FAILURE OF THE PROGRAM TO OPERATE WITH ANY OTHER PROGRAMS), EVEN IF SUCH HOLDER OR OTHER PARTY HAS BEEN ADVISED OF THE POSSIBILITY OF SUCH DAMAGES.

#### END OF TERMS AND CONDITIONS

#### Appendix: How to Apply These Terms to Your New Programs

If you develop a new program, and you want it to be of the greatest possible use to the public, the best way to achieve this is to make it free software which everyone can redistribute and change under these terms.

To do so, attach the following notices to the program. It is safest to attach them to the start of each source file to most effectively convey the exclusion of warranty; and each file should have at least the "copyright" line and a pointer to where the full notice is found.

<one line to give the program's name and a brief idea of what it does.> Copyright (C) 19yy <name of author>

This program is free software; you can redistribute it and/or modify it under the terms of the GNU General Public License as published by the Free Software Foundation; either version 2 of the License, or (at your option) any later version.

This program is distributed in the hope that it will be useful, but WITHOUT ANY WARRANTY; without even the implied warranty of MERCHANTABILITY or FITNESS FOR A PARTICULAR PURPOSE. See the GNU General Public License for more details.

You should have received a copy of the GNU General Public License along with this program; if not, write to the Free Software Foundation, Inc., 675 Mass Ave, Cambridge, MA 02139, USA.

Also add information on how to contact you by electronic and paper mail.

If the program is interactive, make it output a short notice like this when it starts in an interactive mode:

Gnomovision version 69, Copyright (C) 19yy name of author

Gnomovision comes with ABSOLUTELY NO WARRANTY; for details type `show w'.

This is free software, and you are welcome to redistribute it under certain conditions; type `show c' for details.

The hypothetical commands `show w' and `show c' should show the appropriate parts of the General Public License. Of course, the commands you use may be called something other than `show w' and `show c'; they could even be mouse-clicks or menu items--whatever suits your program.

You should also get your employer (if you work as a programmer) or your school, if any, to sign a "copyright disclaimer" for the program, if necessary. Here is a sample; alter the names:

Yoyodyne, Inc., hereby disclaims all copyright interest in the program `Gnomovision' (which makes passes at compilers) written by James Hacker.

<signature of Ty Coon>, 1 April 1989 Ty Coon, President of Vice

This General Public License does not permit incorporating your program into proprietary programs. If your program is a subroutine library, you may consider it more useful to permit linking proprietary applications with the library. If this is what you want to do, use the GNU Library General Public License instead of this License.

#### 3. Busybox, the Linux IR control package and SquashFS

Busybox, the Linux IR control package and SquashFS are subject to the GPL, a copy of which is included at item 2.

#### 4. DirectFB, glibc, libusb-compat,libusb and mtd-utils

DirectFB glibc, libmtp and libusb are subject to the following license:

GNU LESSER GENERAL PUBLIC LICENSE

Version 2.1, February 1999

Copyright (C) 1991, 1999 Free Software Foundation, Inc.

59 Temple Place, Suite 330, Boston, MA 02111-1307 USA

Everyone is permitted to copy and distribute verbatim copies of this license document, but changing it is not allowed.

[This is the first released version of the Lesser GPL. It also counts as the successor of the GNU Library Public License, version 2, hence the version number 2.1.]

#### Preamble

The licenses for most software are designed to take away your freedom to share and change it. By contrast, the GNU General Public Licenses are intended to guarantee your freedom to share and change free software--to make sure the software is free for all its users.

This license, the Lesser General Public License, applies to some specially designated software packages--typically libraries--of the Free Software Foundation and other authors who decide to use it. You can use it too, but we suggest you first think carefully about whether this license or the ordinary General Public License is the better strategy to use in any particular case, based on the explanations below.

When we speak of free software, we are referring to freedom of use, not price. Our General Public Licenses are designed to make sure that you have the freedom to distribute copies of free software (and charge for this service if you wish); that you receive source code or can get it if you want it; that you can change the software and use pieces of it in new free programs; and that you are informed that you can do these things.

To protect your rights, we need to make restrictions that forbid distributors to deny you these rights or to ask you to surrender these rights. These restrictions translate to certain responsibilities for you if you distribute copies of the library or if you modify it.

For example, if you distribute copies of the library, whether gratis or for a fee, you must give the recipients all the rights that we gave you. You must make sure that they, too, receive or can get the source code. If you link other code with the library, you must provide complete object files to the recipients, so that they can relink them with the library after making changes to the library and recompiling it. And you must show them these terms so they know their rights.

We protect your rights with a two-step method: (1) we copyright the library, and (2) we offer you this license, which gives you legal permission to copy, distribute and/or modify the library.

To protect each distributor, we want to make it very clear that there is no warranty for the free library. Also, if the library is modified by someone else and passed on, the recipients should know that what they have is not the original version, so that the original author's reputation will not be affected by problems that might be introduced by others.

Finally, software patents pose a constant threat to the existence of any free program. We wish to make sure that a company cannot effectively restrict the users of a free program by obtaining a restrictive license from a patent holder. Therefore, we insist that any patent license obtained for a version of the library must be consistent with the full freedom of use specified in this license.

Most GNU software, including some libraries, is covered by the ordinary GNU General Public License. This license, the GNU Lesser General Public License, applies to certain designated libraries, and is quite different from the ordinary General Public License. We use this license for certain libraries in order to permit linking those libraries into non-free programs.

When a program is linked with a library, whether statically or using a shared library, the combination of the two is legally speaking a combined work, a derivative of the original library. The ordinary General Public License therefore permits such linking only if the entire combination fits its criteria of freedom. The Lesser General Public License permits more lax criteria for linking other code with the library.

We call this license the "Lesser" General Public License because it does Less to protect the user's freedom than the ordinary General Public License. It also provides other free software developers Less of an advantage over competing non-free programs. These disadvantages are the reason we use the ordinary General Public License for many libraries. However, the Lesser license provides advantages in certain special circumstances.

For example, on rare occasions, there may be a special need to encourage the widest possible use of a certain library, so that it becomes a de-facto standard. To achieve this, non-free programs must be allowed to use the library. A more frequent case is that a free library does the same job as widely used non-free libraries. In this case, there is little to gain by limiting the free library to free software only, so we use the Lesser General Public License.

In other cases, permission to use a particular library in non-free programs enables a greater number of people to use a large body of free software. For example, permission to use the GNU C Library in non-free programs enables many more people to use the whole GNU operating system, as well as its variant, the GNU/Linux operating system.

Although the Lesser General Public License is Less protective of the users' freedom, it does ensure that the user of a program that is linked with the Library has the freedom and the wherewithal to run that program using a modified version of the Library.

The precise terms and conditions for copying, distribution and modification follow. Pay close attention to the difference between a "work based on the library" and a "work that uses the library". The former contains code derived from the library, whereas the latter must be combined with the library in order to run.

#### GNU LESSER GENERAL PUBLIC LICENSE

#### TERMS AND CONDITIONS FOR COPYING, DISTRIBUTION AND MODIFICATION

0. This License Agreement applies to any software library or other program which contains a notice placed by the copyright holder or other authorized party saying it may be distributed under the terms of this Lesser General Public License (also called "this License").

Each licensee is addressed as "you".

A "library" means a collection of software functions and/or data prepared so as to be conveniently linked with application programs (which use some of those functions and data) to form executables.

The "Library", below, refers to any such software library or work which has been distributed under these terms. A "work based on the Library" means either the Library or any derivative work under copyright law: that is to say, a work containing the Library or a portion of it, either verbatim or with modifications and/or translated straightforwardly into another language. (Hereinafter, translation is included without limitation in the term "modification".)

"Source code" for a work means the preferred form of the work for making modifications to it. For a library, complete source code means all the source code for all modules it contains, plus any associated interface definition files, plus the scripts used to control compilation and installation of the library.

Activities other than copying, distribution and modification are not covered by this License; they are outside its scope. The act of running a program using the Library is not restricted, and output from such a program is covered only if its contents constitute a work based on the Library (independent of the use of the Library in a tool for writing it). Whether that is true depends on what the Library does and what the program that uses the Library does.

1. You may copy and distribute verbatim copies of the Library's complete source code as you receive it, in any medium, provided that you conspicuously and appropriately publish on each copy an appropriate copyright notice and disclaimer of warranty; keep intact all the notices that refer to this License and to the absence of any warranty; and distribute a copy of this License along with the Library.

You may charge a fee for the physical act of transferring a copy, and you may at your option offer warranty protection in exchange for a fee.

- 2. You may modify your copy or copies of the Library or any portion of it, thus forming a work based on the Library, and copy and distribute such modifications or work under the terms of Section 1 above, provided that you also meet all of these conditions:
	- a) The modified work must itself be a software library.
	- b) You must cause the files modified to carry prominent notices stating that you changed the files and the date of any change.
	- c) You must cause the whole of the work to be licensed at no charge to all third parties under the terms of this License.
	- d) If a facility in the modified Library refers to a function or a table of data to be supplied by an application program that uses the facility, other than as an argument passed when the facility is invoked, then you must make a good faith effort to ensure that, in the event an application does not supply such function or table, the facility still operates, and performs whatever part of its purpose remains meaningful.

(For example, a function in a library to compute square roots has a purpose that is entirely well-defined independent of the application. Therefore, Subsection 2d requires that any application-supplied function or table used by this function must be optional: if the application does not supply it, the square root function must still compute square roots.)

These requirements apply to the modified work as a whole. If identifiable sections of that work are not derived from the Library, and can be reasonably considered independent and separate works in themselves, then this License, and its terms, do not apply to those sections when you distribute them as separate works. But when you distribute the same sections as part of a whole which is a work based on the Library, the distribution of the whole must be on the terms of this License, whose permissions for other licensees extend to the entire whole, and thus to each and every part regardless of who wrote it.

Thus, it is not the intent of this section to claim rights or contest your rights to work written entirely by you; rather, the intent is to exercise the right to control the distribution of derivative or collective works based on the Library.

In addition, mere aggregation of another work not based on the Library with the Library (or with a work based on the Library) on a volume of a storage or distribution medium does not bring the other work under the scope of this License.

3. You may opt to apply the terms of the ordinary GNU General Public License instead of this License to a given copy of the Library. To do this, you must alter all the notices that refer to this License, so that they refer to the ordinary GNU General Public License, version 2, instead of to this License. (If a newer version than version 2 of the ordinary GNU General Public License has appeared, then you can specify that version instead if you wish.) Do not make any other change in these notices.

Once this change is made in a given copy, it is irreversible for that copy, so the ordinary GNU General Public License applies to all subsequent copies and derivative works made from that copy.

This option is useful when you wish to copy part of the code of the Library into a program that is not a library.

4. You may copy and distribute the Library (or a portion or derivative of it, under Section 2) in object code or executable form under the terms of Sections 1 and 2 above provided that you accompany it with the complete corresponding machine-readable source code, which must be distributed under the terms of Sections 1 and 2 above on a medium customarily used for software interchange.

If distribution of object code is made by offering access to copy from a designated place, then offering equivalent access to copy the source code from the same place satisfies the requirement to distribute the source code, even though third parties are not compelled to copy the source along with the object code.

5. A program that contains no derivative of any portion of the Library, but is designed to work with the Library by being compiled or linked with it, is called a "work that uses the Library". Such a work, in isolation, is not a derivative work of the Library, and therefore falls outside the scope of this License.

However, linking a "work that uses the Library" with the Library creates an executable that is a derivative of the Library (because it contains portions of the Library), rather than a "work that uses the library". The executable is therefore covered by this License.

Section 6 states terms for distribution of such executables.

When a "work that uses the Library" uses material from a header file that is part of the Library, the object code for the work may be a derivative work of the Library even though the source code is not.

Whether this is true is especially significant if the work can be linked without the Library, or if the work is itself a library. The threshold for this to be true is not precisely defined by law.

If such an object file uses only numerical parameters, data structure layouts and accessors, and small macros and small inline functions (ten lines or less in length), then the use of the object file is unrestricted, regardless of whether it is legally a derivative work. (Executables containing this object code plus portions of the Library will still fall under Section 6.)

Otherwise, if the work is a derivative of the Library, you may distribute the object code for the work under the terms of Section 6.

Any executables containing that work also fall under Section 6, whether or not they are linked directly with the Library itself.

6. As an exception to the Sections above, you may also combine or link a "work that uses the Library" with the Library to produce a work containing portions of the Library, and distribute that work under terms of your choice, provided that the terms permit modification of the work for the customer's own use and reverse engineering for debugging such modifications.

You must give prominent notice with each copy of the work that the Library is used in it and that the Library and its use are covered by this License. You must supply a copy of this License. If the work during execution displays copyright notices, you must include the copyright notice for the Library among them, as well as a reference directing the user to the copy of this License. Also, you must do one of these things:

- a) Accompany the work with the complete corresponding machine-readable source code for the Library including whatever changes were used in the work (which must be distributed under Sections 1 and 2 above); and, if the work is an executable linked with the Library, with the complete machine-readable "work that uses the Library", as object code and/or source code, so that the user can modify the Library and then relink to produce a modified executable containing the modified Library. (It is understood that the user who changes the contents of definitions files in the Library will not necessarily be able to recompile the application to use the modified definitions.)
- b) Use a suitable shared library mechanism for linking with the Library. A suitable mechanism is one that (1) uses at run time a copy of the library already present on the user's computer system, rather than copying library functions into the executable, and (2) will operate properly with a modified version of the library, if the user installs one, as long as the modified version is interface-compatible with the version that the work was made with.
- c) Accompany the work with a written offer, valid for at least three years, to give the same user the materials specified in Subsection 6a, above, for a charge no more than the cost of performing this distribution.
- d) If distribution of the work is made by offering access to copy from a designated place, offer equivalent access to copy the above specified materials from the same place.
- e) Verify that the user has already received a copy of these materials or that you have already sent this user a copy.

For an executable, the required form of the "work that uses the library" must include any data and utility programs needed for reproducing the executable from it. However, as a special exception, the materials to be distributed need not include anything that is normally distributed (in either source or binary form) with the major components (compiler, kernel, and so on) of the operating system on which the executable runs, unless that component itself accompanies the executable.

It may happen that this requirement contradicts the license restrictions of other proprietary libraries that do not normally accompany the operating system. Such a contradiction means you cannot use both them and the Library together in an executable that you distribute.

- 7. You may place library facilities that are a work based on the Library side-by-side in a single library together with other library facilities not covered by this License, and distribute such a combined library, provided that the separate distribution of the work based on the Library and of the other library facilities is otherwise permitted, and provided that you do these two things:
	- a) Accompany the combined library with a copy of the same work based on the Library, uncombined with any other library facilities. This must be distributed under the terms of the Sections above.
	- b) Give prominent notice with the combined library of the fact that part of it is a work based on the Library, and explaining where to find the accompanying uncombined form of the same work.
- 8. You may not copy, modify, sublicense, link with, or distribute the Library except as expressly provided under this License. Any attempt otherwise to copy, modify, sublicense, link with, or distribute the Library is void, and will automatically terminate your rights under this License. However, parties who have received copies, or rights, from you under this License will not have their licenses terminated so long as such parties remain in full compliance.
- 9. You are not required to accept this License, since you have not signed it. However, nothing else grants you permission to modify or distribute the Library or its derivative works. These actions are prohibited by law if you do not accept this License. Therefore, by modifying or distributing the Library (or any work based on the Library), you indicate your acceptance of this License to do so, and all its terms and conditions for copying, distributing or modifying the Library or works based on it.
- 10. Each time you redistribute the Library (or any work based on the Library), the recipient automatically receives a license from the original licensor to copy, distribute, link with or modify the Library subject to these terms and conditions. You may not impose any further restrictions on the recipients' exercise of the rights granted herein.

You are not responsible for enforcing compliance by third parties with this License.

11. If, as a consequence of a court judgment or allegation of patent infringement or for any other reason (not limited to patent issues), conditions are imposed on you (whether by court order, agreement or otherwise) that contradict the conditions of this License, they do not excuse you from the conditions of this License. If you cannot distribute so as to satisfy simultaneously your obligations under this License and any other pertinent obligations, then as a consequence you may not distribute the Library at all. For example, if a patent license would not permit royalty-free redistribution of the Library by all those who receive copies directly or indirectly through you, then the only way you could satisfy both it and this License would be to refrain entirely from distribution of the Library.

If any portion of this section is held invalid or unenforceable under any particular circumstance, the balance of the section is intended to apply, and the section as a whole is intended to apply in other circumstances.

It is not the purpose of this section to induce you to infringe any patents or other property right claims or to contest validity of any such claims; this section has the sole purpose of protecting the integrity of the free software distribution system which is implemented by public license practices. Many people have made generous contributions to the wide range of software distributed through that system in reliance on consistent application of that system; it is up to the author/donor to decide if he or she is willing to distribute software through any other system and a licensee cannot impose that choice.

This section is intended to make thoroughly clear what is believed to be a consequence of the rest of this License.

- 12. If the distribution and/or use of the Library is restricted in certain countries either by patents or by copyrighted interfaces, the original copyright holder who places the Library under this License may add an explicit geographical distribution limitation excluding those countries, so that distribution is permitted only in or among countries not thus excluded. In such case, this License incorporates the limitation as if written in the body of this License.
- 13. The Free Software Foundation may publish revised and/or new versions of the Lesser General Public License from time to time. Such new versions will be similar in spirit to the present version, but may differ in detail to address new problems or concerns.

Each version is given a distinguishing version number. If the Library specifies a version number of this License which applies to it and "any later version", you have the option of following the terms and conditions either of that version or of any later version published by the Free Software Foundation. If the Library does not specify a license version number, you may choose any version ever published by the Free Software Foundation.

14. If you wish to incorporate parts of the Library into other free programs whose distribution conditions are incompatible with these, write to the author to ask for permission. For software which is copyrighted by the Free Software Foundation, write to the Free Software Foundation; we sometimes make exceptions for this. Our decision will be guided by the two goals of preserving the free status of all derivatives of our free software and of promoting the sharing and reuse of software generally.

#### NO WARRANTY

15. BECAUSE THE LIBRARY IS LICENSED FREE OF CHARGE, THERE IS NO WARRANTY FOR THE LIBRARY, TO THE EXTENT PERMITTED BY APPLICABLE LAW. EXCEPT WHEN OTHERWISE STATED IN WRITING THE COPYRIGHT HOLDERS AND/OR OTHER PARTIES PROVIDE THE LIBRARY "AS IS" WITHOUT WARRANTY OF ANY KIND, EITHER EXPRESSED OR IMPLIED, INCLUDING, BUT NOT LIMITED TO, THE IMPLIED WARRANTIES OF MERCHANTABILITY AND FITNESS FOR A PARTICULAR PURPOSE. THE ENTIRE RISK AS TO THE QUALITY AND PERFORMANCE OF THE LIBRARY IS WITH

YOU. SHOULD THE LIBRARY PROVE DEFECTIVE, YOU ASSUME THE COST OF ALL NECESSARY SERVICING, REPAIR OR CORRECTION.

16. IN NO EVENT UNLESS REQUIRED BY APPLICABLE LAW OR AGREED TO IN WRITING WILL ANY COPYRIGHT HOLDER, OR ANY OTHER PARTY WHO MAY MODIFY AND/OR REDISTRIBUTE THE LIBRARY AS PERMITTED ABOVE, BE LIABLE TO YOU FOR DAMAGES, INCLUDING ANY GENERAL, SPECIAL, INCIDENTAL OR CONSEQUENTIAL DAMAGES ARISING OUT OF THE USE OR INABILITY TO USE THE LIBRARY (INCLUDING BUT NOT LIMITED TO LOSS OF DATA OR DATA BEING RENDERED INACCURATE OR LOSSES SUSTAINED BY YOU OR THIRD PARTIES OR A FAILURE OF THE LIBRARY TO OPERATE WITH ANY OTHER SOFTWARE), EVEN IF SUCH HOLDER OR OTHER PARTY HAS BEEN ADVISED OF THE POSSIBILITY OF SUCH DAMAGES.

#### END OF TERMS AND CONDITIONS

How to Apply These Terms to Your New Libraries

If you develop a new library, and you want it to be of the greatest possible use to the public, we recommend making it free software that everyone can redistribute and change. You can do so by permitting redistribution under these terms (or, alternatively, under the terms of the ordinary General Public License).

To apply these terms, attach the following notices to the library. It is safest to attach them to the start of each source file to most effectively convey the exclusion of warranty; and each file should have at least the "copyright" line and a pointer to where the full notice is found.

<one line to give the library's name and a brief idea of what it does.>

Copyright (C) <year> <name of author>

This library is free software; you can redistribute it and/or modify it under the terms of the GNU Lesser General Public License as published by the Free Software Foundation; either version 2.1 of the License, or (at your option) any later version.

This library is distributed in the hope that it will be useful, but WITHOUT ANY WARRANTY; without even the implied warranty of MERCHANTABILITY or FITNESS FOR A PARTICULAR PURPOSE. See the GNU Lesser General Public License for more details.

You should have received a copy of the GNU Lesser General Public License along with this library; if not, write to the Free Software Foundation, Inc., 59 Temple Place, Suite 330, Boston, MA 02111-1307 USA

Also add information on how to contact you by electronic and paper mail.

You should also get your employer (if you work as a programmer) or your school, if any, to sign a "copyright disclaimer" for the library, if necessary. Here is a sample; alter the names:

Yoyodyne, Inc., hereby disclaims all copyright interest in the library `Frob' (a library for tweaking knobs) written by James Random Hacker.

<signature of Ty Coon>, 1 April 1990 Ty Coon, President of Vice

That's all there is to it!

#### 5. IJG: JPEG software decoder

The authors make NO WARRANTY or representation, either express or implied, with respect to this software, its quality, accuracy, merchantability, or fitness for a particular purpose. This software is provided "AS IS", and you, its user, assume the entire risk as to its quality and accuracy.

This software is copyright (C) 1991-1998, Thomas G. Lane.

All Rights Reserved except as specified below.

Permission is hereby granted to use, copy, modify, and distribute this software (or portions thereof) for any purpose, without fee, subject to these conditions:

- (1) If any part of the source code for this software is distributed, then this README file must be included, with this copyright and no-warranty notice unaltered; and any additions, deletions, or changes to the original files must be clearly indicated in accompanying documentation.
- (2) If only executable code is distributed, then the accompanying documentation must state that "this software is based in part on the work of the Independent IPEG Group".
- (3) Permission for use of this software is granted only if the user accepts full responsibility for any undesirable consequences; the authors accept NO LIABILITY for damages of any kind.

#### 6. WPA Supplicant

Copyright (c) 2003-2009, Jouni Malinen <j@w1.fi> and contributors All Rights Reserved.

Redistribution and use in source and binary forms, with or without modification, are permitted provided that the following conditions are met:

- 1. Redistributions of source code must retain the above copyright notice, this list of conditions and the following disclaimer.
- 2. Redistributions in binary form must reproduce the above copyright notice, this list of conditions and the following disclaimer in the documentation and/or other materials provided with the distribution.
- Neither the name(s) of the above-listed copyright holder(s) nor the names of its contributors may be used to endorse or promote products derived from this software without specific prior written permission.

THIS SOFTWARE IS PROVIDED BY THE COPYRIGHT HOLDERS AND CONTRIBUTORS "AS IS" AND ANY EXPRESS OR IMPLIED WARRANTIES, INCLUDING, BUT NOT LIMITED TO, THE IMPLIED WARRANTIES OF MERCHANTABILITY AND FITNESS FOR A PARTICULAR PURPOSE ARE DISCLAIMED. IN NO EVENT SHALL THE COPYRIGHT OWNER OR CONTRIBUTORS BE LIABLE FOR ANY DIRECT, INDIRECT, INCIDENTAL, SPECIAL, EXEMPLARY, OR CONSEQUENTIAL DAMAGES (INCLUDING, BUT NOT LIMITED TO, PROCUREMENT OF SUBSTITUTE GOODS OR SERVICES; LOSS OF USE, DATA, OR PROFITS; OR BUSINESS INTERRUPTION) HOWEVER CAUSED AND ON ANY THEORY OF LIABILITY, WHETHER IN CONTRACT, STRICT LIABILITY, OR TORT (INCLUDING NEGLIGENCE OR OTHERWISE) ARISING IN ANY WAY OUT OF THE USE OF THIS SOFTWARE, EVEN IF ADVISED OF THE POSSIBILITY OF SUCH DAMAGE.

#### 7. Unicode Bidirectional Algorithm

For the general privacy policy governing access to this site, see the Unicode Privacy Policy. For trademark usage, see the Unicode Consortium® Trademarks and Logo Policy.

Notice to End User: Terms of Use

Carefully read the following legal agreement ("Agreement"). Use or copying of the software and/or codes provided with this agreement (The "Software") constitutes your acceptance of these terms

Unicode Copyright.

Copyright © 1991-2009 Unicode, Inc. All rights reserved.

Certain documents and files on this website contain a legend indicating that "Modification is permitted." Any person is hereby authorized, without fee, to modify such documents and files to create derivative works conforming to the Unicode® Standard, subject to Terms and Conditions herein.

Any person is hereby authorized, without fee, to view, use, reproduce, and distribute all documents and files solely for informational purposes in the creation of products supporting the Unicode Standard, subject to the Terms and Conditions herein.

Further specifications of rights and restrictions pertaining to the use of the particular set of data files known as the "Unicode Character Database" can be found in Exhibit 1.

Each version of the Unicode Standard has further specifications of rights and restrictions of use. For the book editions, these are found on the back of the title page. For the online edition, certain files (such as the PDF files for book chapters and code charts) carry specific restrictions. All other files are covered under these general Terms of Use. To request a permission to reproduce any part of the Unicode Standard, please contact the Unicode Consortium.

No license is granted to "mirror" the Unicode website where a fee is charged for access to the "mirror" site.

Modification is not permitted with respect to this document. All copies of this document must be verbatim.

Restricted Rights Legend. Any technical data or software which is licensed to the United States of America, its agencies and/or instrumentalities under this Agreement is commercial technical data or commercial computer software developed exclusively at private expense as defined in FAR 2.101, or DFARS 252.227-7014 (June 1995), as applicable. For technical data, use, duplication, or disclosure by the Government is subject to restrictions as set forth in DFARS 202.227-7015 Technical Data, Commercial and Items (Nov 1995) and this Agreement. For Software, in accordance with FAR 12-212 or DFARS 227-7202, as applicable, use, duplication or disclosure by the Government is subject to the restrictions set forth in this Agreement.

Warranties and Disclaimers.

This publication and/or website may include technical or typographical errors or other inaccuracies . Changes are periodically added to the information herein; these changes will be incorporated in new editions of the publication and/or website. Unicode may make improvements and/or changes in the product(s) and/or program(s) described in this publication and/or website at any time.

If this file has been purchased on magnetic or optical media from Unicode, Inc. the sole and exclusive remedy for any claim will be exchange of the defective media within ninety (90) days of original purchase.

EXCEPT AS PROVIDED IN SECTION C.2, THIS PUBLICATION AND/OR SOFTWARE IS PROVIDED "AS IS" WITHOUT WARRANTY OF ANY KIND EITHER EXPRESS, IMPLIED, OR STATUTORY, INCLUDING, BUT NOT LIMITED TO, ANY WARRANTIES OF MERCHANTABILITY, FITNESS FOR A PARTICULAR PURPOSE, OR NON-INFRINGEMENT. UNICODE AND ITS LICENSORS ASSUME NO RESPONSIBILITY FOR ERRORS OR OMISSIONS IN THIS PUBLICATION AND/OR SOFTWARE OR OTHER DOCUMENTS WHICH ARE REFERENCED BY OR LINKED TO THIS PUBLICATION OR THE UNICODE WEBSITE.

Waiver of Damages. In no event shall Unicode or its licensors be liable for any special, incidental, indirect or consequential damages of any kind, or any damages whatsoever, whether or not Unicode was advised of the possibility of the damage, including, without limitation, those resulting from the following: loss of use, data or profits, in connection with the use, modification or distribution of this information or its derivatives.

#### Trademarks.

Unicode and the Unicode logo are registered trademarks of Unicode, Inc.

This site contains product names and corporate names of other companies. All product names and company names and logos mentioned herein are the trademarks or registered trademarks of their respective owners. Other products and corporate names mentioned herein which are trademarks of a third party are used only for explanation and for the owners' benefit and with no intent to infringe.

Use of third party products or information referred to herein is at the user's risk.

#### Miscellaneous.

Jurisdiction and Venue. This server is operated from a location in the State of California, United States of America. Unicode makes no representation that the materials are appropriate for use in other locations. If you access this server from other locations, you are responsible for compliance with local laws. This Agreement, all use of this site and any claims and damages resulting from use of this site are governed solely by the laws of the State of California without regard to any principles which would apply the laws of a different jurisdiction. The user agrees that any disputes regarding this site shall be resolved solely in the courts located in Santa Clara County, California. The user agrees said courts have personal jurisdiction and agree to waive any right to transfer the dispute to any other forum.

Modification by Unicode Unicode shall have the right to modify this Agreement at any time by posting it to this site. The user may not assign any part of this Agreement without Unicode's prior written consent.

Taxes. The user agrees to pay any taxes arising from access to this website or use of the information herein, except for those based on Unicode's net income.

Severability. If any provision of this Agreement is declared invalid or unenforceable, the remaining provisions of this Agreement shall remain in effect.

Entire Agreement. This Agreement constitutes the entire agreement between the parties.

--------------------------------------------------------------------------------

#### EXHIBIT 1

#### UNICODE, INC. LICENSE AGREEMENT - DATA FILES AND SOFTWARE

Unicode Data Files include all data files under the directories http://www.unicode.org/Public/, http://www. unicode.org/reports/, and http://www.unicode.org/cldr/data/ . Unicode Software includes any source code published in the Unicode Standard or under the directories http://www.unicode.org/Public/, http://www.unicode. org/reports/, and http://www.unicode.org/cldr/data/.

NOTICE TO USER: Carefully read the following legal agreement. BY DOWNLOADING, INSTALLING, COPYING OR OTHERWISE USING UNICODE INC.'S DATA FILES ("DATA FILES"), AND/OR SOFTWARE ("SOFTWARE"), YOU UNEQUIVOCALLY ACCEPT, AND AGREE TO BE BOUND BY, ALL OF THE TERMS AND CONDITIONS OF THIS AGREEMENT. IF YOU DO NOT AGREE, DO NOT DOWNLOAD, INSTALL, COPY, DISTRIBUTE OR USE THE DATA FILES OR SOFTWARE.

#### COPYRIGHT AND PERMISSION NOTICE

Copyright © 1991-2009 Unicode, Inc. All rights reserved. Distributed under the Terms of Use in http://www. unicode.org/copyright.html.

Permission is hereby granted, free of charge, to any person obtaining a copy of the Unicode data files and any associated documentation (the "Data Files") or Unicode software and any associated documentation (the "Software") to deal in the Data Files or Software without restriction, including without limitation the rights to use, copy, modify, merge, publish, distribute, and/or sell copies of the Data Files or Software, and to permit persons to whom the Data Files or Software are furnished to do so, provided that (a) the above copyright notice(s) and this permission notice appear with all copies of the Data Files or Software, (b) both the above

copyright notice(s) and this permission notice appear in associated documentation, and (c) there is clear notice in each modified Data File or in the Software as well as in the documentation associated with the Data File(s) or Software that the data or software has been modified.

THE DATA FILES AND SOFTWARE ARE PROVIDED "AS IS", WITHOUT WARRANTY OF ANY KIND, EXPRESS OR IMPLIED, INCLUDING BUT NOT LIMITED TO THE WARRANTIES OF MERCHANTABILITY, FITNESS FOR A PARTICULAR PURPOSE AND NONINFRINGEMENT OF THIRD PARTY RIGHTS. IN NO EVENT SHALL THE COPYRIGHT HOLDER OR HOLDERS INCLUDED IN THIS NOTICE BE LIABLE FOR ANY CLAIM, OR ANY SPECIAL INDIRECT OR CONSEQUENTIAL DAMAGES, OR ANY DAMAGES WHATSOEVER RESULTING FROM LOSS OF USE, DATA OR PROFITS, WHETHER IN AN ACTION OF CONTRACT, NEGLIGENCE OR OTHER TORTIOUS ACTION, ARISING OUT OF OR IN CONNECTION WITH THE USE OR PERFORMANCE OF THE DATA FILES OR SOFTWARE.

Except as contained in this notice, the name of a copyright holder shall not be used in advertising or otherwise to promote the sale, use or other dealings in these Data Files or Software without prior written authorization of the copyright holder.

--------------------------------------------------------------------------------

Unicode and the Unicode logo are trademarks of Unicode, Inc., and may be registered in some jurisdictions. All other trademarks and registered trademarks mentioned herein are the property of their respective owners. --------------------------------------------------------------------------------

#### 8. OpenSSL.

Open SSL is an Open Source toolkit implementing the Secure Sockets Layer (SSL v2/v3) and Transport Layer Security (TLS v1) protocols as well as a full-strength general purpose cryptography library.

See http://www.openssl.org/, and in particular http://www.openssl.org/source/license.html.

The license conditions are copied below.

The OpenSSL toolkit stays under a dual license, i.e. both the conditions of the OpenSSL License and the original SSLeay license apply to the toolkit.

See below for the actual license texts. Actually both licenses are BSD-style

Open Source licenses. In case of any license issues related to OpenSSL, please contact openssl-core@openssl. org.

OpenSSL License

---------------

/\* =====================================================

\* Copyright (c) 1998-2008 The OpenSSL Project. All rights reserved.

\*  $\hspace{0.1mm}^*$  Redistribution and use in source and binary forms, with or without

\* modification, are permitted provided that the following conditions

\* are met: \*

- \* 1. Redistributions of source code must retain the above copyright
- notice, this list of conditions and the following disclaimer.
- \* \* 2. Redistributions in binary form must reproduce the above copyright
- $*$  notice, this list of conditions and the following disclaimer in  $*$
- \* the documentation and/or other materials provided with the
- distribution.

\* \* 3. All advertising materials mentioning features or use of this

- \* software must display the following acknowledgment:
- \* "This product includes software developed by the OpenSSL Project
- for use in the OpenSSL Toolkit. (http://www.openssl.org/)"
- \* \* 4. The names "OpenSSL Toolkit" and "OpenSSL Project" must not be used to
- \* endorse or promote products derived from this software without
- \* prior written permission. For written permission, please contact
- openssl-core@openssl.org.

\* \* 5. Products derived from this software may not be called "OpenSSL"

- \* nor may "OpenSSL" appear in their names without prior written
- \* permission of the OpenSSL Project.
- \*
- \* 6. Redistributions of any form whatsoever must retain the following
- \* acknowledgment:
- \* "This product includes software developed by the OpenSSL Project
- for use in the OpenSSL Toolkit (http://www.openssl.org/)"

\* \* THIS SOFTWARE IS PROVIDED BY THE OpenSSL PROJECT ``AS IS'' AND ANY \* EXPRESSED OR IMPLIED WARRANTIES, INCLUDING, BUT NOT LIMITED TO, THE \* IMPLIED WARRANTIES OF MERCHANTABILITY AND FITNESS FOR A PARTICULAR \* PURPOSE ARE DISCLAIMED. IN NO EVENT SHALL THE OpenSSL PROJECT OR \* ITS CONTRIBUTORS BE LIABLE FOR ANY DIRECT, INDIRECT, INCIDENTAL, \* SPECIAL, EXEMPLARY, OR CONSEQUENTIAL DAMAGES (INCLUDING, BUT \* NOT LIMITED TO, PROCUREMENT OF SUBSTITUTE GOODS OR SERVICES; \* LOSS OF USE, DATA, OR PROFITS; OR BUSINESS INTERRUPTION) \* HOWEVER CAUSED AND ON ANY THEORY OF LIABILITY, WHETHER IN \* CONTRACT, STRICT LIABILITY, OR TORT (INCLUDING NEGLIGENCE OR \* OTHERWISE) ARISING IN ANY WAY OUT OF THE USE OF THIS SOFTWARE, \* EVEN IF ADVISED OF THE POSSIBILITY OF SUCH DAMAGE. \* ====================================================== \*  $^\ast$  This product includes cryptographic software written by Eric Young \* (eay@cryptsoft.com). This product includes software written by Tim \* Hudson (tjh@cryptsoft.com). \* \*/

Original SSLeay License -----------------------

/\* Copyright (C) 1995-1998 Eric Young (eay@cryptsoft.com)

\* All rights reserved.

- \* \* This package is an SSL implementation written
- \* by Eric Young (eay@cryptsoft.com).
- \* The implementation was written so as to conform with Netscapes SSL.

\*

- \* This library is free for commercial and non-commercial use as long as
- \* the following conditions are aheared to. The following conditions
- \* apply to all code found in this distribution, be it the RC4, RSA,
- \* lhash, DES, etc., code; not just the SSL code. The SSL documentation
- \* included with this distribution is covered by the same copyright terms
- \* except that the holder is Tim Hudson (tjh@cryptsoft.com).
- \* \* Copyright remains Eric Young's, and as such any Copyright notices in \* the code are not to be removed.
- \* If this package is used in a product, Eric Young should be given attribution \* as the author of the parts of the library used.
- \* This can be in the form of a textual message at program startup or
- \* in documentation (online or textual) provided with the package.
- \*
- \* Redistribution and use in source and binary forms, with or without \* modification, are permitted provided that the following conditions \* are met:
- \* 1. Redistributions of source code must retain the copyright
- notice, this list of conditions and the following disclaimer.
- \* 2. Redistributions in binary form must reproduce the above copyright
- \* notice, this list of conditions and the following disclaimer in the
- documentation and/or other materials provided with the distribution.
- \* 3. All advertising materials mentioning features or use of this software
- must display the following acknowledgement:
- \* "This product includes cryptographic software written by
- \* Eric Young (eay@cryptsoft.com)"
- The word 'cryptographic' can be left out if the rouines from the library
- being used are not cryptographic related :-).
- \* 4. If you include any Windows specific code (or a derivative thereof) from
- \* the apps directory (application code) you must include an acknowledgement:
- \* "This product includes software written by Tim Hudson (tjh@cryptsoft.com)"

\* \* THIS SOFTWARE IS PROVIDED BY ERIC YOUNG ``AS IS'' AND ANY EXPRESS OR \* IMPLIED WARRANTIES, INCLUDING, BUT NOT LIMITED TO, THE IMPLIED \* WARRANTIES OF MERCHANTABILITY AND FITNESS FOR A PARTICULAR \* PURPOSE ARE DISCLAIMED. IN NO EVENT SHALL THE AUTHOR OR \* CONTRIBUTORS BE LIABLE FOR ANY DIRECT, INDIRECT, INCIDENTAL, \* SPECIAL, EXEMPLARY, OR CONSEQUENTIAL DAMAGES (INCLUDING, BUT \* NOT LIMITED TO, PROCUREMENT OF SUBSTITUTE GOODS OR SERVICES; LOSS \* OF USE, DATA, OR PROFITS; OR BUSINESS INTERRUPTION) HOWEVER \* CAUSED AND ON ANY THEORY OF LIABILITY, WHETHER IN CONTRACT, \* STRICT LIABILITY, OR TORT (INCLUDING NEGLIGENCE OR OTHERWISE) \* ARISING IN ANY WAY OUT OF THE USE OF THIS SOFTWARE, EVEN IF ADVISED \* OF THE POSSIBILITY OF SUCH DAMAGE. \*

- \* The licence and distribution terms for any publically available version or
- \* derivative of this code cannot be changed. i.e. this code cannot simply be
- \* copied and put under another distribution licence
- \* [including the GNU Public Licence.]

\*/

#### 9. Zlib general purpose compression library

See http://www.zlib.net/, and in particular http://www.zlib.net/zlib\_license.html.

/\* zlib.h -- interface of the 'zlib' general purpose compression library version 1.2.3, July 18th, 2005

Copyright (C) 1995-2005 Jean-loup Gailly and Mark Adler

This software is provided 'as-is', without any express or implied warranty. In no event will the authors be held liable for any damages arising from the use of this software.

Permission is granted to anyone to use this software for any purpose, including commercial applications, and to alter it and redistribute it freely, subject to the following restrictions:

- 1. The origin of this software must not be misrepresented; you must not claim that you wrote the original software. If you use this software in a product, an acknowledgment in the product documentation would be appreciated but is not required.
- 2. Altered source versions must be plainly marked as such, and must not be misrepresented as being the original software.

3. This notice may not be removed or altered from any source distribution.

Jean-loup Gailly jloup@gzip.org

Mark Adler madler@alumni.caltech.edu

\*/

#### 10. cURL

COPYRIGHT AND PERMISSION NOTICE

Copyright (c) 1996 - 2009, Daniel Stenberg, <daniel@haxx.se>.

All rights reserved.

Permission to use, copy, modify, and distribute this software for any purpose with or without fee is hereby granted, provided that the above copyright notice and this permission notice appear in all copies.

THE SOFTWARE IS PROVIDED "AS IS", WITHOUT WARRANTY OF ANY KIND, EXPRESS OR IMPLIED, INCLUDING BUT NOT LIMITED TO THE WARRANTIES OF MERCHANTABILITY, FITNESS FOR A PARTICULAR PURPOSE AND NONINFRINGEMENT OF THIRD PARTY RIGHTS. IN NO EVENT SHALL THE AUTHORS OR COPYRIGHT HOLDERS BE LIABLE FOR ANY CLAIM, DAMAGES OR OTHER LIABILITY, WHETHER IN AN ACTION OF CONTRACT, TORT OR OTHERWISE, ARISING FROM, OUT OF OR IN CONNECTION WITH THE SOFTWARE OR THE USE OR OTHER DEALINGS IN THE SOFTWARE.

Except as contained in this notice, the name of a copyright holder shall not be used in advertising or otherwise to promote the sale, use or other dealings in this Software without prior written authorization of the copyright holder.

#### 11. Freetype, a Free, High-Quality, and Portable Font Engine

The software is based in part of the work of the FreeType Team. See http://freetype.sourceforge.net/, and in particular http://freetype.sourceforge.net/FTL.TXT. Portions of the relevant license conditions are copied below.

The FreeType Project LICENSE 2006-Jan-27 Copyright 1996-2002, 2006 by David Turner, Robert Wilhelm, and Werner Lemberg

… 1. No Warranty ------------------

> THE FREETYPE PROJECT IS PROVIDED `AS IS' WITHOUT WARRANTY OF ANY KIND, EITHER EXPRESS OR IMPLIED, INCLUDING, BUT NOT LIMITED TO, WARRANTIES OF MERCHANTABILITY AND FITNESS FOR A PARTICULAR PURPOSE. IN NO EVENT WILL ANY OF THE AUTHORS OR COPYRIGHT HOLDERS BE LIABLE FOR ANY DAMAGES CAUSED BY THE USE OR THE INABILITY TO USE, OF THE FREETYPE PROJECT.

#### 2. Redistribution

-------------------

This license grants a worldwide, royalty-free, perpetual and irrevocable right and license to use, execute, perform, compile, display, copy, create derivative works of, distribute and sublicense the FreeType Project (in both source and object code forms) and derivative works thereof for any purpose; and to authorize others to exercise some or all of the rights granted herein, subject to the following conditions:

… o Redistribution in binary form must provide a disclaimer that states that the software is based in part of the work of the FreeType Team, in the distribution documentation. We also encourage you to put an URL to the FreeType web page in your documentation, though this isn't mandatory. …

#### 12. International Components for Unicode

#### COPYRIGHT AND PERMISSION NOTICE

Copyright (c) 1995-2009 International Business Machines Corporation and others

#### All rights reserved.

Permission is hereby granted, free of charge, to any person obtaining a copy of this software and associated documentation files (the "Software"), to deal in the Software without restriction, including without limitation the rights to use, copy, modify, merge, publish, distribute, and/or sell copies of the Software, and to permit persons to whom the Software is furnished to do so, provided that the above copyright notice(s) and this permission notice appear in all copies of the Software and that both the above copyright notice(s) and this permission notice appear in supporting documentation.

THE SOFTWARE IS PROVIDED "AS IS", WITHOUT WARRANTY OF ANY KIND, EXPRESS OR IMPLIED, INCLUDING BUT NOT LIMITED TO THE WARRANTIES OF MERCHANTABILITY, FITNESS FOR A PARTICULAR PURPOSE AND NONINFRINGEMENT OF THIRD PARTY RIGHTS. IN NO EVENT SHALL THE COPYRIGHT HOLDER OR HOLDERS INCLUDED IN THIS NOTICE BE LIABLE FOR ANY CLAIM, OR ANY SPECIAL INDIRECT OR CONSEQUENTIAL DAMAGES, OR ANY DAMAGES WHATSOEVER RESULTING FROM LOSS OF USE, DATA OR PROFITS, WHETHER IN AN ACTION OF CONTRACT, NEGLIGENCE OR OTHER TORTIOUS ACTION, ARISING OUT OF OR IN CONNECTION WITH THE USE OR PERFORMANCE OF THIS SOFTWARE.

Except as contained in this notice, the name of a copyright holder shall not be used in advertising or otherwise to promote the sale, use or other dealings in this Software without prior written authorization of the copyright holder.

#### 13. Expat

Copyright (c) 1998, 1999, 2000 Thai Open Source Software Center Ltd and Clark Cooper

Copyright (c) 2001, 2002, 2003, 2004, 2005, 2006 Expat maintainers.

Permission is hereby granted, free of charge, to any person obtaining a copy of this software and associated documentation files (the "Software"), to deal in the Software without restriction, including without limitation the rights to use, copy, modify, merge, publish, distribute, sublicense, and/or sell copies of the Software, and to permit persons to whom the Software is furnished to do so, subject to the following conditions:

The above copyright notice and this permission notice shall be included in all copies or substantial portions of the Software.

THE SOFTWARE IS PROVIDED "AS IS", WITHOUT WARRANTY OF ANY KIND, EXPRESS OR IMPLIED, INCLUDING BUT NOT LIMITED TO THE WARRANTIES OF MERCHANTABILITY, FITNESS FOR A PARTICULAR PURPOSE AND NONINFRINGEMENT.

IN NO EVENT SHALL THE AUTHORS OR COPYRIGHT HOLDERS BE LIABLE FOR ANY CLAIM, DAMAGES OR OTHER LIABILITY, WHETHER IN AN ACTION OF CONTRACT, TORT OR OTHERWISE, ARISING FROM, OUT OF OR IN CONNECTION WITH THE SOFTWARE OR THE USE OR OTHER DEALINGS IN THE SOFTWARE.

#### 14. DNS Resolver

The DNS resolver code, taken from BIND 4.9.5, is copyrighted both by UC Berkeley and by Digital Equipment Corporation. The DEC portions are under the following license:

Portions Copyright (C) 1993 by Digital Equipment Corporation.

Permission to use, copy, modify, and distribute this software for any purpose with or without fee is hereby granted, provided that the above copyright notice and this permission notice appear in all copies, and that the name of Digital Equipment Corporation not be used in advertising or publicity pertaining to distribution of the document or software without specific, written prior permission.

THE SOFTWARE IS PROVIDED ``AS IS'' AND DIGITAL EQUIPMENT CORP. DISCLAIMS ALL WARRANTIES WITH REGARD TO THIS SOFTWARE, INCLUDING ALL IMPLIED WARRANTIES OF MERCHANTABILITY AND FITNESS. IN NO EVENT SHALL DIGITAL EQUIPMENT CORPORATION BE LIABLE FOR ANY SPECIAL, DIRECT, INDIRECT, OR CONSEQUENTIAL DAMAGES OR ANY DAMAGES WHATSOEVER RESULTING FROM LOSS OF USE, DATA OR PROFITS, WHETHER IN AN ACTION OF CONTRACT, NEGLIGENCE OR OTHER TORTIOUS ACTION, ARISING OUT OF OR IN CONNECTION WITH THE USE OR PERFORMANCE OF THIS SOFTWARE.

#### 15. getnameinfo, getaddrinfo

The files inet/getnameinfo.c and sysdeps/posix/getaddrinfo.c are copyright (C) by Craig Metz and are distributed under the following license:

/\* The Inner Net License, Version 2.00

The author(s) grant permission for redistribution and use in source and binary forms, with or without modification, of the software and documentation provided that the following conditions are met:

- 0. If you receive a version of the software that is specifically labelled as not being for redistribution (check the version message and/or README), you are not permitted to redistribute that version of the software in any way or form.
- 1. All terms of the all other applicable copyrights and licenses must be followed.
- 2. Redistributions of source code must retain the authors' copyright notice(s), this list of conditions, and the following disclaimer.
- 3. Redistributions in binary form must reproduce the authors' copyright notice(s), this list of conditions, and the following disclaimer in the documentation and/or other materials provided with the distribution.
- 4. [The copyright holder has authorized the removal of this clause.]<br>5. Neither the name(s) of the author(s) nor the names of its contri
- Neither the name(s) of the author(s) nor the names of its contributors may be used to endorse or promote products derived from this software without specific prior written permission.

THIS SOFTWARE IS PROVIDED BY ITS AUTHORS AND CONTRIBUTORS ``AS IS'' AND ANY EXPRESS OR IMPLIED WARRANTIES, INCLUDING, BUT NOT LIMITED TO, THE IMPLIED WARRANTIES OF MERCHANTABILITY AND FITNESS FOR A PARTICULAR PURPOSE ARE DISCLAIMED. IN NO EVENT SHALL THE AUTHORS OR CONTRIBUTORS BE LIABLE FOR ANY DIRECT, INDIRECT, INCIDENTAL,

SPECIAL, EXEMPLARY, OR CONSEQUENTIAL DAMAGES (INCLUDING, BUT NOT LIMITED TO, PROCUREMENT OF SUBSTITUTE GOODS OR SERVICES; LOSS OF USE, DATA, OR PROFITS; OR BUSINESS INTERRUPTION) HOWEVER CAUSED AND ON ANY THEORY OF LIABILITY, WHETHER IN CONTRACT, STRICT LIABILITY, OR TORT (INCLUDING NEGLIGENCE OR OTHERWISE) ARISING IN ANY WAY OUT OF THE USE OF THIS SOFTWARE, EVEN IF ADVISED OF THE POSSIBILITY OF SUCH DAMAGE.

If these license terms cause you a real problem, contact the author. \*/

#### 16. libpng

This copy of the libpng notices is provided for your convenience. In case of any discrepancy between this copy and the notices in the file png.h that is included in the libpng distribution, the latter shall prevail.

COPYRIGHT NOTICE, DISCLAIMER, and LICENSE:

If you modify libpng you may insert additional notices immediately following this sentence.

This code is released under the libpng license.

libpng versions 1.2.6, August 15, 2004, through 1.2.41, December 3, 2009, are Copyright (c) 2004, 2006-2009 Glenn Randers-Pehrson, and are distributed according to the same disclaimer and license as libpng-1.2.5 with the following individual added to the list of Contributing Authors

Cosmin Truta

libpng versions 1.0.7, July 1, 2000, through 1.2.5 - October 3, 2002, are

Copyright (c) 2000-2002 Glenn Randers-Pehrson, and are distributed according to the same disclaimer and license as libpng-1.0.6 with the following individuals added to the list of Contributing Authors

Simon-Pierre Cadieux

Eric S. Raymond

Gilles Vollant

and with the following additions to the disclaimer:

There is no warranty against interference with your enjoyment of the library or against infringement. There is no warranty that our efforts or the library will fulfill any of your particular purposes or needs. This library is provided with all faults, and the entire risk of satisfactory quality, performance, accuracy, and effort is with the user.

libpng versions 0.97, January 1998, through 1.0.6, March 20, 2000, are Copyright (c) 1998, 1999 Glenn Randers-Pehrson, and are distributed according to the same disclaimer and license as libpng-0.96, with the following individuals added to the list of Contributing Authors:

Tom Lane

Glenn Randers-Pehrson

Willem van Schaik

libpng versions 0.89, June 1996, through 0.96, May 1997, are Copyright (c) 1996, 1997 Andreas Dilger

Distributed according to the same disclaimer and license as libpng-0.88, with the following individuals added to the list of Contributing Authors:

John Bowler

Kevin Bracey

Sam Bushell

Magnus Holmgren

Greg Roelofs

Tom Tanner

libpng versions 0.5, May 1995, through 0.88, January 1996, are Copyright (c) 1995, 1996 Guy Eric Schalnat, Group 42, Inc.

For the purposes of this copyright and license, "Contributing Authors" is defined as the following set of individuals:

Andreas Dilger

Dave Martindale

Guy Eric Schalnat

Paul Schmidt

Tim Wegner

The PNG Reference Library is supplied "AS IS". The Contributing Authors and Group 42, Inc. disclaim all warranties, expressed or implied, including, without limitation, the warranties of merchantability and of fitness for any purpose. The Contributing Authors and Group 42, Inc. assume no liability for direct, indirect, incidental, special, exemplary, or consequential damages, which may result from the use of the PNG Reference Library, even if advised of the possibility of such damage.

Permission is hereby granted to use, copy, modify, and distribute this source code, or portions hereof, for any purpose, without fee, subject to the following restrictions:

1. The origin of this source code must not be misrepresented.

2. Altered versions must be plainly marked as such and must not be misrepresented as being the original source.

3. This Copyright notice may not be removed or altered from any source or altered source distribution.

The Contributing Authors and Group 42, Inc. specifically permit, without fee, and encourage the use of this source code as a component to supporting the PNG file format in commercial products. If you use this source code in a product, acknowledgment is not required but would be appreciated.

A "png\_get\_copyright" function is available, for convenient use in "about" boxes and the like:

printf("%s",png\_get\_copyright(NULL));

Also, the PNG logo (in PNG format, of course) is supplied in the files "pngbar.png" and "pngbar.jpg (88x31) and "pngnow.png" (98x31).

Libpng is OSI Certified Open Source Software. OSI Certified Open Source is a certification mark of the Open Source Initiative.

Glenn Randers-Pehrson

glennrp at users.sourceforge.net

December 3, 2009

#### 17. SQLite

All of the deliverable code in SQLite has been dedicated to the HYPERLINK "http://en.wikipedia.org/wiki/ Public\_Domain"public domain by the authors. All code authors, and representatives of the companies they work for, have signed affidavits dedicating their contributions to the public domain and originals of those signed affidavits are stored in a firesafe at the main offices of HYPERLINK "http://www.hwaci.com"Hwaci. Anyone is free to copy, modify, publish, use, compile, sell, or distribute the original SQLite code, either in source code form or as a compiled binary, for any purpose, commercial or non-commercial, and by any means.

The previous paragraph applies to the deliverable code in SQLite - those parts of the SQLite library that you actually bundle and ship with a larger application. Portions of the documentation and some code used as part of the build process might fall under other licenses. The details here are unclear. We do not worry about the licensing of the documentation and build code so much because none of these things are part of the core deliverable SQLite library.

All of the deliverable code in SQLite has been written from scratch. No code has been taken from other projects or from the open internet. Every line of code can be traced back to its original author, and all of those authors have public domain dedications on file. So the SQLite code base is clean and is uncontaminated with licensed code from other projects.

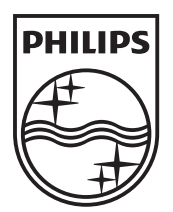

© 2010 Koninklijke Philips Electronics N.V. All rights reserved. BDP3100\_12\_UM\_V4.0\_1038

 $\Box$ 

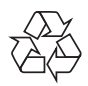

 $\overline{\phantom{0}}$